# **Open HA Cluster**安装指南

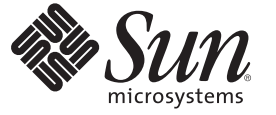

Sun Microsystems, Inc. 4150 Network Circle Santa Clara, CA 95054 U.S.A.

文件号码 821-0250-10<br>2009年 6 月,修订版 A

版权所有 2009 Sun Microsystems, Inc. 4150 Network Circle, Santa Clara, CA 95054 U.S.A. 保留所有权利。

对于本文档中介绍的产品, Sun Microsystems, Inc. 对其所涉及的技术拥有相关的知识产权。需特别指出的是(但不局限于此), 这些知识产权可能包 含一项或多项美国专利,以及在美国和其他国家/地区申请的一项或多项待批专利。

美国政府权利一商业软件。政府用户应遵循 Sun Microsystems, Inc. 的标准许可协议, 以及 FAR (Federal Acquisition Regulations, 即"联邦政府采购法 规")的适用条款及其补充条款。

本发行版可能包含由第三方开发的内容。

本产品的某些部分可能是从 Berkeley BSD 系统衍生出来的,并获得了加利福尼亚大学的许可。UNIX 是 X/Open Company, Ltd. 在美国和其他国家/地区 独家许可的注册商标。

Sun、Sun Microsystems、Sun 徽标、Solaris 徽标、Java 咖啡杯徽标、docs.sun.com、 Java 和 Solaris 是 Sun Microsystems, Inc. 或其子公司在美国和其他国<br>家/地区的商标或注册商标。所有 SPARC 商标的使用均已获得许可,它们是 SPARC International, Inc. 在美国和其他国家/地区的商标或注册商标。标有 SPARC 商标的产品均基于由 Sun Microsystems, Inc. 开发的体系结构。 ORACLE 是 Oracle Corporation 的注册商标。

OPEN LOOK 和 Sun<sup>TM</sup> 图形用户界面是 Sun Microsystems, Inc. 为其用户和许可证持有者开发的。Sun 感谢 Xerox 在研究和开发可视或图形用户界面的概<br>念方面为计算机行业所做的开拓性贡献。Sun 已从 Xerox 获得了对 Xerox 图形用户界面的非独占性许可证,该许可证还适用于实现 OPEN LOOK GUI 和在其他方面遵守 Sun 书面许可协议的 Sun 许可证持有者。

本出版物所介绍的产品以及包含的信息受美国出口控制法制约,并应遵守其他国家/地区的进出口法律。严禁将本产品直接或间接地用于核设施、导 弹、生化武器或海上核设施,也不能直接或间接地出口给核设施、导弹、生化武器或海上核设施的最终用户。严禁出口或转口到美国禁运的国家/地 区以及美国禁止出口清单中所包含的实体,包括但不限于被禁止的个人以及特别指定的国家/地区的公民。

本文档按"原样"提供,对于所有明示或默示的条件、陈述和担保,包括对适销性、适用性或非侵权性的默示保证,均不承担任何责任,除非此免责声 明的适用范围在法律上无效。

# 目录

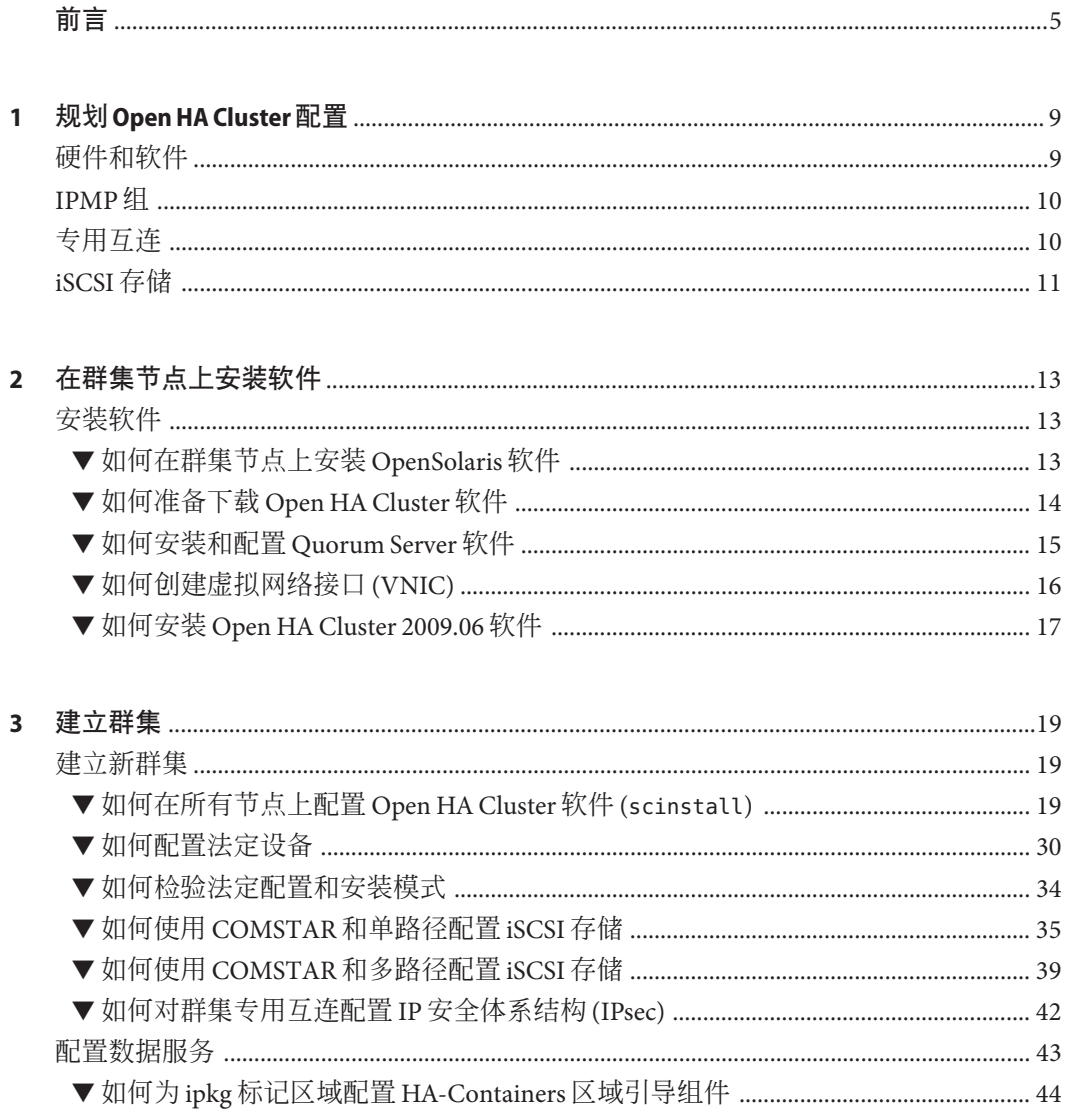

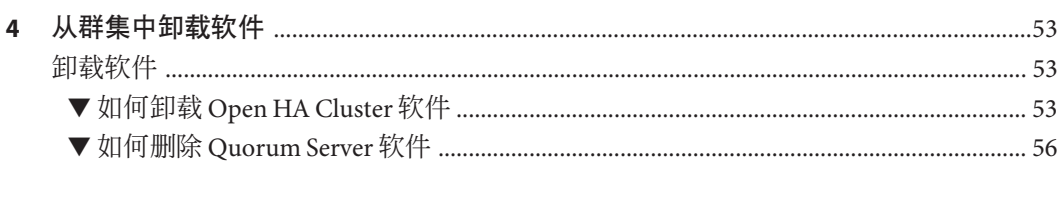

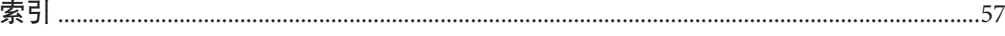

# <span id="page-4-0"></span>前言

《Open HA Cluster 安装指南》包含有关在基于 SPARC® 的系统和基于 x86 的系统上安装 Open HA Cluster 软件的指导和过程。

注 **–** 本 Sun Cluster 发行版支持使用 SPARC 和 x64 系列处理器体系结构的系 统: UltraSPARC、SPARC64、AMD64 和 Intel 64。在本文档中, x86 泛指 32 位和 64 位 的 x86 兼容产品系列。除非另外说明,否则本文档中的信息适合于所有平台。

本书中的说明假定读者熟悉 OpenSolaris 软件。

## 使用**UNIX**命令

本文档包含有关用于安装、配置或升级 Open HA Cluster 配置的命令的信息。本文档不 会详细介绍基本的 UNIX® 命令和操作过程,如关闭系统、启动系统和配置设备等。

有关该方面的信息,请参阅以下一个或多个资料。

- Solaris OS 的联机文档
- 系统附带的其他软件文档
- Solaris OS 手册页

### 印刷约定

下表介绍了本书中的印刷约定。

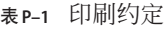

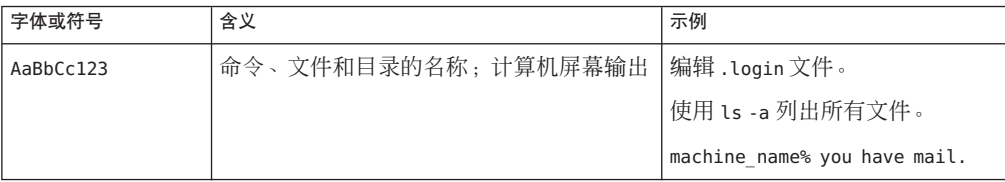

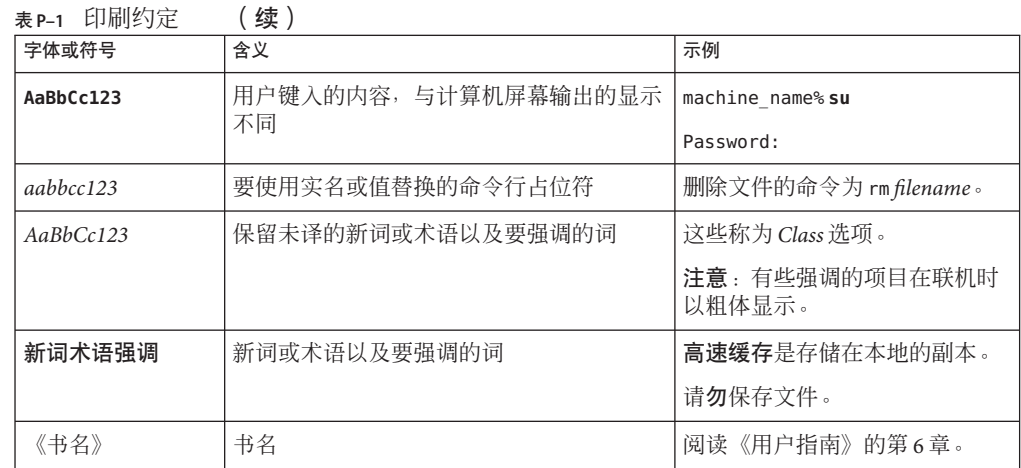

## 命令中的**shell**提示符示例

下表列出了 C shell、Bourne shell 和 Korn shell 的缺省 UNIX 系统提示符和超级用户提示 符。

#### 表 **P–2** shell提示符

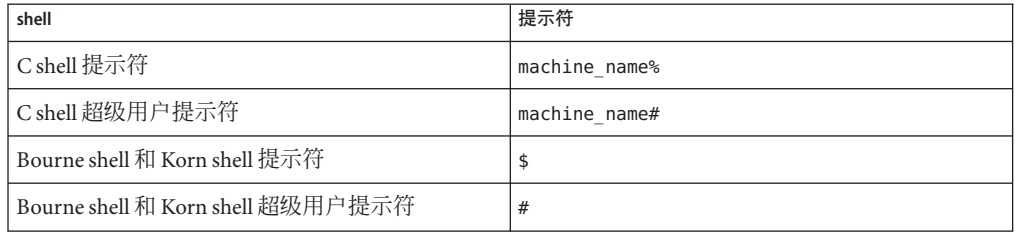

## 相关文档

有关相关的 Open HA Cluster 和 OpenSolaris 2009.06 软件主题的信息,可从下表列出的 文档中获得。

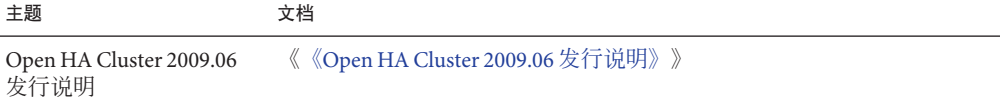

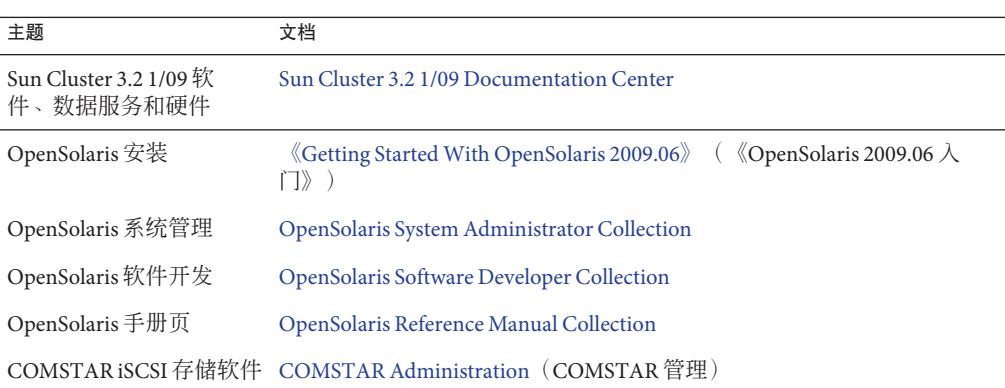

<span id="page-8-0"></span>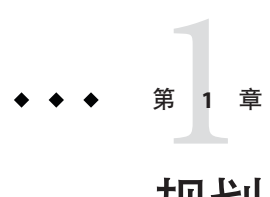

## 规划Open HA Cluster配置

本章提供特定于 Open HA Cluster 2009.06 配置的规划信息和指导。对于 Open HA Cluster 2009.06 配置支持的那些特性和功能,本章中的信息可对第1章,规划 Open HA Cluster 配置中的指导进行补充或替换。有关 Open HA Cluster 2009.06 配置中不支持或受限制的 Sun Cluster 功能的信息, 请参见《《[Open HA Cluster 2009.06](http://docs.sun.com/doc/821-0289) 发行说明》》。

## 硬件和软件

下面是 Open HA Cluster 配置的硬件和软件要求或默认设置:

- 操作系统-Open HA Cluster 2009.06 配置仅可在 OpenSolaris 2009.06 软件上运行。
- 硬件平台-Open HA Cluster 2009.06 配置既可在基于 SPARC 的平台上运行, 也可在 基于 x86 的 32 位或 64 位平台上运行。

群集中的所有节点都必须在同一平台上运行。对于基于 x86 的平台, 您不能在同一 群集中同时使用 32 位计算机和 64 位计算机。

- 硬件拓扑-Open HA Cluster 2009.06 配置由以下硬件组件组成:
	- 在同一子网中运行的恰好两个物理群集节点
	- 每个节点至少一个网络适配器
	- 可选的共享存储
- 根文件系统-ZFS 是默认根文件系统。

注 **–** 创建一个 /globaldevices 分区来用作全局设备名称空间,不适用于 ZFS 根文件 系统。您必须配置 lofi 设备来承载全局设备名称空间, 或在 UFS 根文件系统上创建 /globaldevices 分区。

- 系统 shell-Korn shell 93 (ksh93) 是默认系统 shell。
- 管理员角色-默认情况下,初始用户帐户拥有主管理员 (Primary Administrator) 配置 文件。
- <span id="page-9-0"></span>■ 网络接口管理器-默认情况下, 网络自动配置 (Network Auto-Magic, NWAM) 是默认 网络接口管理器。但是,NWAM 与 Open HA Cluster 2009.06 软件不兼容,必须在配 置 Open HA Cluster 2009.06 软件之前将其禁用。
- **DHCP**-Open HA Cluster 软件使用某些网络配置文件,这在许多方面与采用 IPMP 运行 DHCP 客户机不兼容。因此,群集节点不能是 DHCP 客户机。必须禁用 DHCP 并为公共网络配置静态 IP 地址。

### **IPMP**组

对于 Open HA Cluster 配置中的 IPMP 组, 请遵循以下指导:

- 基于链路的 IPMP 组-在群集安装时,自动创建的 IPMP 组会配置为基于链路的 组。如果希望 IPMP 组成为基于探测的组, 必须在每个节点上手动编辑 /etc/hostname.*adapter* 文件以添加测试地址。
- **LogicalHostname** 和 **SharedAddress** 资源-如果通过使用单个适配器的主机名配置 LogicalHostname 或 SharedAddress 资源, 则针对该适配器自动创建的 IPMP 组会配 置为基于链路进行监视。您随后可为这些 IPMP 组修改 /etc/hostname.*adapter* 文 件,以便使这些组基于探测。

## 专用互连

对于 Open HA Cluster 配置中的专用互连, 请遵循以下指导:

- 可选专用互连-对物理专用互连的使用是可选的。您可以通过配置虚拟网络接 口(即 VNIC)来改用公共网络进行群集通信。
- 创建 VNIC-要使用 VNIC 进行群集传输,您既可以预先配置 VNIC,也可以在"自 定义"模式下使用 scinstall 实用程序在建立群集时创建 VNIC。有关手动创建 VNIC 的信息,请参见第 16 页中的 "[如何创建虚拟网络接口](#page-15-0) (VNIC)"。

在"自定义"模式下使用 scinstall 实用程序创建新 VNIC 时,请指定以下信息:

- 要使用的物理适配器或 NIC 的名称
- 物理适配器的 MAC 地址或选择自动选择 (auto)
- 使用命名约定 vnicN, 给定 VNIC 名称

VNIC 是在配置和建立群集时创建的。

- 自动搜索适配器-如果在"自定义"模式下使用 scinstall 实用程序创建 VNIC 以供所 配置的第一个群集节点使用,则不能对其余群集节点使用自动搜索适配器。当提示 您是否要使用自动搜索时,请键入"否"。
- 物理适配器和虚拟适配器共存一您可以在群集或单个节点中组合使用物理适配器和 虚拟适配器。但是,如果不同的 NIC 和 VNIC 存在很大的带宽差异,则在峰值负载 期间性能会受到低速 NIC 的影响。请确保在同一群集中使用的 NIC 和 VNIC 有相称 的带宽。

■ **IP 安全体系结构 (IPsec)**-仅使用采用 Internet 密钥交换 (Internet Key Exchange, IKE) 的 IPsec 进行密钥管理。在 Open HA Cluster 配置中配置 IPsec 时,请勿使用手动密钥 形式的密钥管理。

### <span id="page-10-0"></span>**iSCSI**存储

iSCSI 是一个协议,通过该协议,客户机(呼叫的启动器)可将 SCSI 命令发送到远程服 务器上的 SCSI 存储设备(呼叫的目标)。它是存储区域网络 (Storage Area Network, SAN) 协议,允许将存储整合到数据中心存储阵列,同时为主机提供好像是本地连接的 磁盘一样的视觉。使用 iSCSI 不要求进行特殊的电缆连接,而是通过使用现有的网络基 础结构即可进行长距离通信。

在 Open HA Cluster 配置中配置 iSCSI 存储时, 请遵循以下指导:

- **COMSTAR**-Open HA Cluster 2009.06 配置仅支持基于 COMSTAR 的 iSCSI 目标实 现。
- **iSCSI 目标位置**-作为 iSCSI 目标导出的磁盘必须是直接连接到承载 iSCSI 目标的群 集节点的本地磁盘。如果某个磁盘由多个节点承载或者没有直接连接到群集节 点,则不能将该磁盘用作 iSCSI 目标。
- 拓扑-按下图所示配置硬件连接。该图显示了双节点 Open HA Cluster 2009.06 配 置,该配置使用 COMSTAR 和故障转移 ZFS 存储池来提供高可用性。箭头指示 iSCSI 连接。在节点 1 上,一个或多个连接提供了从每个节点到同一磁盘的路径。在 群集 DID 名称空间中,这便成为了单个 DID 设备,具有来自两个节点的路径。同 样,在节点 2 上,一个或多个连接提供了从每个节点到同一磁盘的路径。这便创建 了第二个 DID 设备。通过使用 ZFS 存储池镜像这两个 DID 设备, 即在 Open HA Cluster 配置中创建了故障转移 ZFS 文件系统。

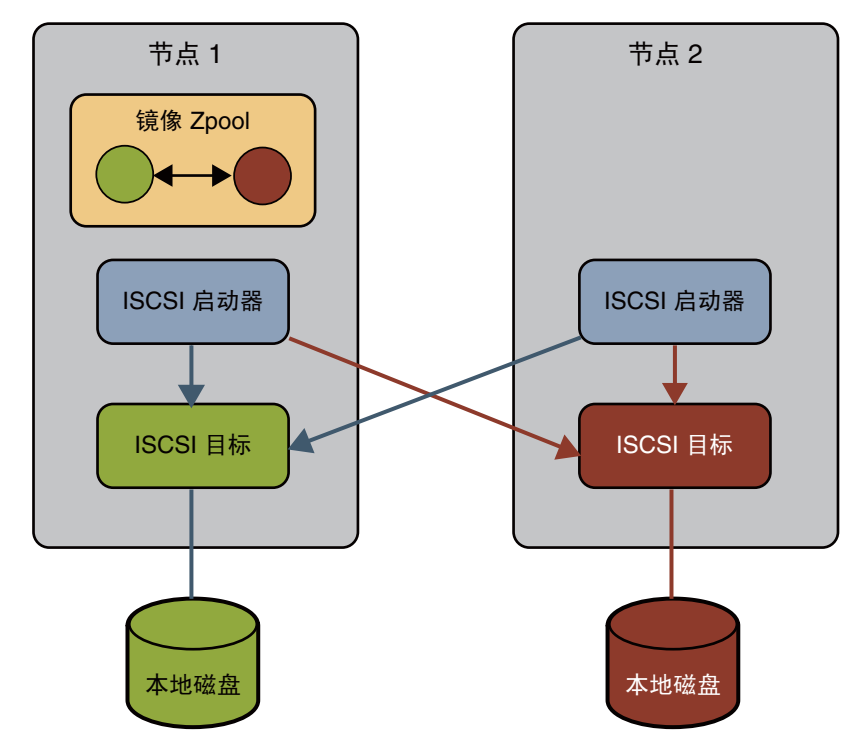

图 **1–1** 使用非共享COMSTAR存储的群集拓扑

<span id="page-12-0"></span>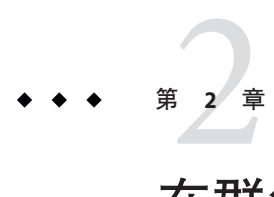

# 在群集节点上安装软件

本章提供有关在群集节点上安装 Open HA Cluster 2009.06 软件的过程。 本章包含以下过程:

- 第13页中的"如何在群集节点上安装 OpenSolaris 软件"
- 第 14 页中的 "如何准备下载 [Open HA Cluster](#page-13-0) 软件"
- 第 15 页中的"[如何安装和配置](#page-14-0) Quorum Server 软件"
- 第 16 页中的 "[如何创建虚拟网络接口](#page-15-0) (VNIC)"
- 第 17 页中的 "如何安装 [Open HA Cluster 2009.06](#page-16-0) 软件"

安装软件

本节提供在群集节点上安装软件的信息和步骤。

## ▼ 如何在群集节点上安装**OpenSolaris**软件

执行此过程可在每个群集节点上安装 OpenSolaris 2009.06 软件。

- 连接到将安装为群集节点的计算机。 **1**
- 成为超级用户。 **2**
- 安装**OpenSolaris 2009.06**软件。 **3**

请遵循《[OpenSolaris Automated Installer Guide](http://dlc.sun.com/osol/docs/content/2009.06/AIinstall/)》(《OpenSolaris 自动安装程序指 南》)中的说明。对于基于 x86 的平台,也可以遵循 "[Installing OpenSolaris From the](http://dlc.sun.com/osol/docs/content/2009.06/getstart/sliminstall.html) [Live CD](http://dlc.sun.com/osol/docs/content/2009.06/getstart/sliminstall.html)"("从 Live CD 安装 OpenSolaris")中的说明。

如果您将使用**COMSTAR**,请安装**iSCSI**软件包。 **4**

phys-schost# **pkg install SUNWstmf SUNWiscsi SUNWiscsit**

<span id="page-13-0"></span>请转至第 14 页中的 "如何准备下载 Open HA Cluster 软件"。 接下来的操作

### ▼ 如何准备下载**Open HA Cluster**软件

在要安装为群集节点的每台计算机上执行此过程。另外,如果要将法定服务器用作法 定设备,请在要安装为法定服务器的每台计算机上执行此过程。

- 确保已安装 OpenSolaris 2009.06 软件。请参见第 13 页中的 "[如何在群集节点上安装](#page-12-0) [OpenSolaris](#page-12-0) 软件"。 开始之前
	- 在要将软件下载到的计算机上成为超级用户。 或者,如果为您的用户帐户指定了主管理员 (Primary Administrator) 配置文件, 则可通 过配置文件 shell 以非超级用户身份执行命令,或者在命令的前面加上 pfexec 命令。 **1**
	- 打开**Web**浏览器。 **2**
	- 在pkg.sun.com中注册,并获取所需的**Open HA Cluster**系统信息库 **3** pkg.sun.com/opensolaris/ha-cluster/ 密钥和证书。

以下命令说明了如何创建目录 /var/pkg/ssl 以包含下载的 Open HA Cluster 系统信息库 密钥文件和证书文件。

```
phys-schost# mkdir -m 0755 -p /var/pkg/ssl
phys-schost# cp -i ~/Download/Open_HA_Cluster_2009.06.key.pem /var/pkg/ssl
phys-schost# cp -i ~/Download/Open_HA_Cluster_2009.06.certificate.pem /var/pkg/ssl
```
有关更多信息,请参见 "[Using Keys and Certificates for Repositories](http://dlc.sun.com/osol/docs/content/2009.06/IMGPACKAGESYS/keys_cert.html)"("使用系统信息库的 密钥和证书")。

设置**Open HA Cluster 2009.06**软件包系统信息库的位置。 **4**

指定在上一步中获取的密钥文件和证书文件的位置。

phys-schost# **/usr/bin/pkg set-publisher** \

- **-k /var/pkg/ssl/Open\_HA\_Cluster\_2009.06.key.pem** \
- **-c /var/pkg/ssl/Open\_HA\_Cluster\_2009.06.certificate.pem** \
- **-O https://pkg.sun.com/opensolaris/ha-cluster/ ha-cluster**
- 检验ha-cluster发布者和系统信息库位置。 **5**

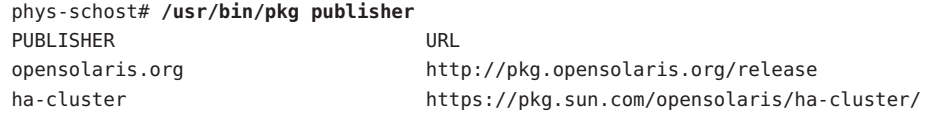

如果要将计算机安装为法定服务器来用作群集中的法定设备,请转至第 15 [页中的](#page-14-0) "如 何安装和配置 [Quorum Server](#page-14-0) 软件"。 接下来的操作

14 Open HA Cluster 安装指南 • 2009年6月, 修订版 A

<span id="page-14-0"></span>否则,如果将在群集专用互连中使用虚拟网络接口 (VNIC) 并要预配置 VNIC,请转至 第 16 页中的 "[如何创建虚拟网络接口](#page-15-0) (VNIC)"。也可以通过在"自定义"模式下运行 scinstall 实用程序在群集配置期间创建 VNIC。

否则,请转至第 17 页中的 "如何安装 [Open HA Cluster 2009.06](#page-16-0) 软件"。

### ▼ 如何安装和配置**Quorum Server**软件

执行此过程可将主机服务器配置为法定服务器。

#### 执行以下任务: 开始之前

- 确保已在 pkg.sun.com 中注册,并且要安装的计算机具备下载软件包所需的设 置。请参见第 14 页中的 "如何准备下载 [Open HA Cluster](#page-13-0) 软件"。
- 确保选择作为法定服务器的计算机至少具有 1 MB 磁盘空间可用于安装 Quorum Server 软件。
- 确保法定服务器计算机已连接到群集节点可以访问的公共网络。
- 在以太网交换机上为连接到将运行法定服务器的群集公共网络的端口禁用生成树算 法。
- 在计算机上成为超级用户以安装**Quorum Server**软件。 **1**

或者,如果为您的用户帐户指定了主管理员 (Primary Administrator) 配置文件, 则可通 过配置文件 shell 以非超级用户身份执行命令,或者在命令的前面加上 pfexec 命令。

安装法定服务器软件包。 **2**

quorumserver# **/usr/bin/pkg install ha-cluster-quorum-server-full**

- (可选的)将法定服务器二进制文件的位置添加到PATH环境变量中。 quorumserver# **PATH=\$PATH:/usr/cluster/bin 3**
- (可选的)将法定服务器手册页位置添加到MANPATH环境变量中。 **4**

quorumserver# **MANPATH=\$MANPATH:/usr/cluster/man**

配置法定服务器。 **5**

将以下条目添加到 /etc/scqsd/scqsd.conf 文件,以指定有关法定服务器的配置信息。 通过至少使用实例名称或端口号之一来标识法定服务器。您必须提供端口号,但实例 名称是可选的。

- 如果提供实例名称,则该名称在所有法定服务器之间必须是唯一的。
- 如果您不提供实例名称,则始终通过所侦听的端口来指示该法定服务器。

**/usr/cluster/lib/sc/scqsd [-d** *quorumdirectory***] [-i** *instancename***] -p** *port*

第2章 • 在群集节点上安装软件 15

<span id="page-15-0"></span>-d*quorumdirectory* 法定服务器可存储法定数据的目录路径。

法定服务器进程在该目录中为每个群集创建一个文件以存储特定 于群集的法定信息。

默认情况下, 此选项的值为 /var/scqsd。对于所配置的每个法定 服务器,此目录必须是唯一的。

-i *instancename* 为法定服务器实例选择的唯一名称。

-p port **becom 法定服务器在其上侦听来自群集的请求的端口号。** 

- (可选的)要提供多个群集但使用不同的端口号或实例,请针对所需的法定服务器的 每个其他实例配置其他条目。 **6**
- 保存并关闭/etc/scqsd/scqsd.conf文件。 **7**
- 启动新配置的法定服务器及其**SMF**服务。 **8**

quorumserver# **svcadm enable svc:/system/cluster/quorumserver:default**

如果将在群集专用互连中使用虚拟网络接口 (VNIC) 并要预配置 VNIC,请转至第 16 页 中的 "如何创建虚拟网络接口 (VNIC)"。也可以通过在"自定义"模式下运行 scinstall 实 用程序在群集配置期间创建 VNIC。 接下来的操作

否则,请转至第 17 页中的 "如何安装 [Open HA Cluster 2009.06](#page-16-0) 软件"。

### ▼ 如何创建虚拟网络接口**(VNIC)**

执行此可选过程可创建虚拟网络接口 (VNIC),以在群集互连中进行配置。

注 **–**如果要在"典型"模式下运行scinstall实用程序以建立群集,请使用此过程来预配 置将在专用互连中使用的 VNIC。

也可以在"自定义"模式下使用 scinstall 实用程序在初始群集配置期间配置 VNIC。

创建**VNIC**。 ●

> 执行《[System Administration Guide: Network Interfaces and Network Virtualization](http://docs.sun.com/doc/819-6990/ggixp?a=view)》中 的["How to Create a Virtual Network Interface"](http://docs.sun.com/doc/819-6990/ggixp?a=view)中的过程。

注 **–**要在建立群集后配置其他VNIC,请使用clsetup 实用程序。

<span id="page-16-0"></span>在群集节点上安装 Open HA Cluster 2009.06 软件。请转至第 17 页中的 "如何安装 Open HA Cluster 2009.06 软件"。 接下来的操作

### ▼ 如何安装**Open HA Cluster 2009.06**软件

在每个群集节点中以超级用户身份执行此过程中的每个步骤。

或者,如果为您的用户帐户指定了主管理员 (Primary Administrator) 配置文件, 则可通 过配置文件 shell 以非超级用户身份执行命令,或者在命令的前面加上 pfexec 命令。

注 **–**您不能添加或删除属于ha-cluster-minimal 框架软件包的各个软件包,只能进行整 体重新安装或卸载。有关删除群集框架软件包的过程,请参见第 53 页中的 "[如何卸载](#page-52-0) [Open HA Cluster](#page-52-0) 软件"。

不过,您可以添加或删除其他可选软件包,而无需删除 ha-cluster-minimal 群集框架 软件包。

- 确保在每个节点上都安装了 OpenSolaris 2009.06 软件且禁用了 NWAM。有关说明, 请 参见第 13 页中的 "[如何在群集节点上安装](#page-12-0) OpenSolaris 软件"。 开始之前
	- 连接到要安装为群集节点的计算机。 **1**
	- 安装**Open HA Cluster 2009.06**软件。 **2**

phys-schost# **/usr/bin/pkg install** *package*

下表列出了 Open HA Cluster 2009.06 软件的主要组软件包以及每个组软件包所包含的主 要特性。至少必须安装 ha-cluster-minimal 组软件包。

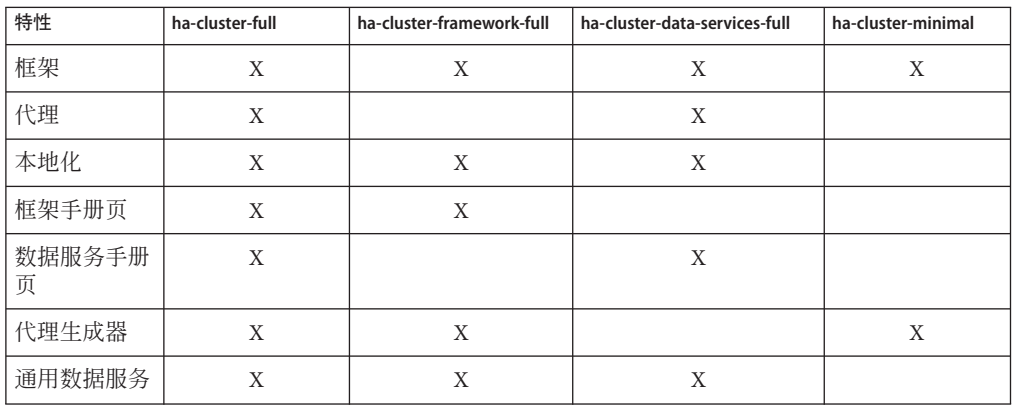

```
检验软件包是否已成功安装。
3
  输出内容将类似如下示例,它会检查 ha-cluster-full 组软件包的安装状态。
   $ /usr/bin/pkg info -r ha-cluster-full
           Name: ha-cluster-full
        Summary: Sun Cluster full installation group package
       Category: System/HA Cluster
          State: Installed
       Publisher: ha-cluster
        Version: 2009.6
   ...
```
- (可选的)将**Open HA Cluster**二进制文件位置添加到PATH环境变量中。 phys-schost# **PATH=\$PATH:/usr/cluster/bin 4**
- (可选的)将**Open HA Cluster**手册页位置添加到MANPATH环境变量中。 phys-schos# **MANPATH=\$MANPATH:/usr/cluster/man 5**
- 建立新群集。请转至第 19 页中的 "[如何在所有节点上配置](#page-18-0) Open HA Cluster 软件 ([scinstall](#page-18-0))"。 接下来的操作

<span id="page-18-0"></span>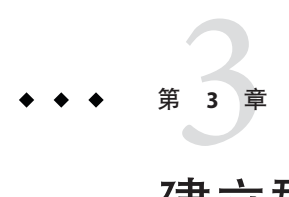

# 建立群集

本章提供有关如何建立群集的过程。

本章包含以下过程:

- 第19页中的"如何在所有节点上配置 Open HA Cluster 软件 (scinstall)"
- 第 30 页中的 "[如何配置法定设备](#page-29-0)"
- 第 34 页中的 "[如何检验法定配置和安装模式](#page-33-0)"
- 第 35 页中的 "如何使用 COMSTAR [和单路径配置](#page-34-0) iSCSI 存储"
- 第 39 页中的 "如何使用 COMSTAR [和多路径配置](#page-38-0) iSCSI 存储"
- 第 42 页中的 "[如何对群集专用互连配置](#page-41-0) IP 安全体系结构 (IPsec)"
- 第44 页中的"如何为 ipkg 标记区域配置 [HA-Containers](#page-43-0) 区域引导组件"

### 建立新群集

本节提供有关建立新群集的信息和过程。

### ▼ 如何在所有节点上配置**Open HA Cluster**软件 **(**scinstall**)**

从群集的一个节点中执行此过程,以便在群集的两个节点上配置 Open HA Cluster 软 件。

注 **–** 此过程使用的是 scinstall 命令的交互形式。要使用 scinstall 命令的非交互形 式(如在开发安装脚本时),请参见 [scinstall](http://docs.sun.com/doc/820-4685/scinstall-1m?a=view)(1M) 手册页。

执行以下任务: 开始之前

> ■ 确保每个节点上都安装了 Open HA Cluster 软件包。请参见第17 页中的"[如何安装](#page-16-0) [Open HA Cluster 2009.06](#page-16-0) 软件"。

■ 确定要使用的 scinstall 实用程序的模式是"典型"还是"自定义"。

注 **–**使用"自定义"模式可让scinstall实用程序为群集专用互连创建新的虚拟网络接 口 (VNIC)。

如果您已预配置了 VNIC, 则既可以使用"典型"模式, 也可以使用"自定义"模式。

对于 Open HA Cluster 软件的"典型"安装, scinstall 将自动指定以下配置默认值。

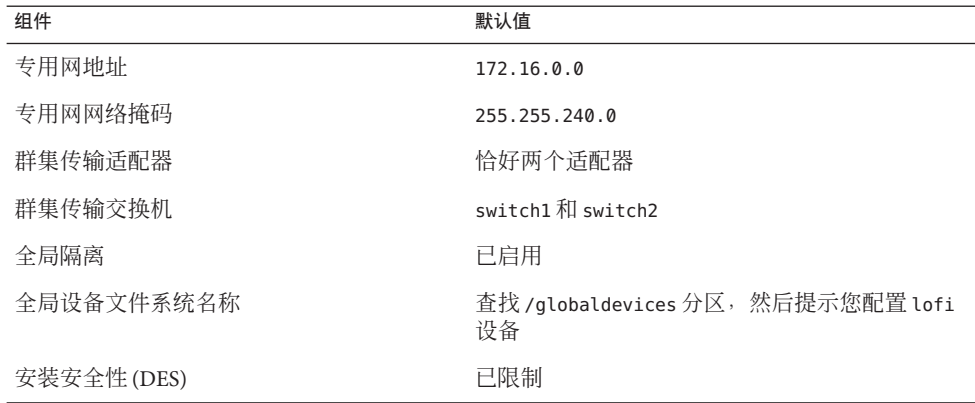

- 根据是在"典型"模式还是在"自定义"模式下运行 scinstall 实用程序, 填写以下群集 配置工作单之一。
	- "典型"模式工作单-如果将使用"典型"模式并接受所有默认值,请填写以下工作 单。

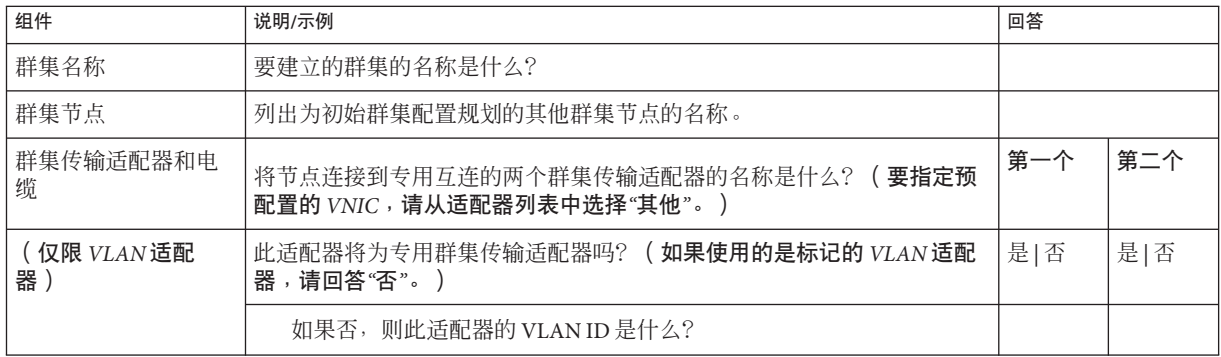

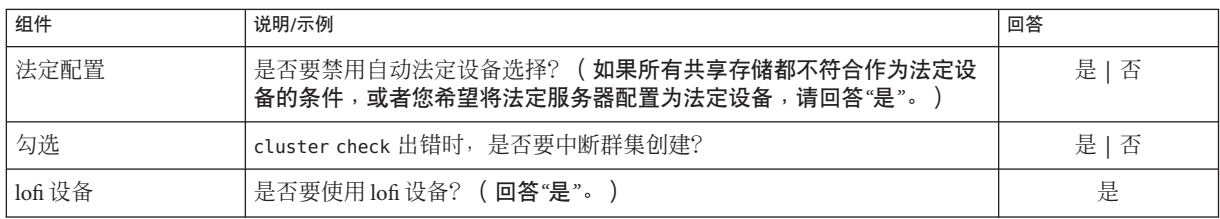

■ **"**自定义**"**模式工作单-如果将使用"自定义"模式并自定义配置数据,请填写以下 工作单。

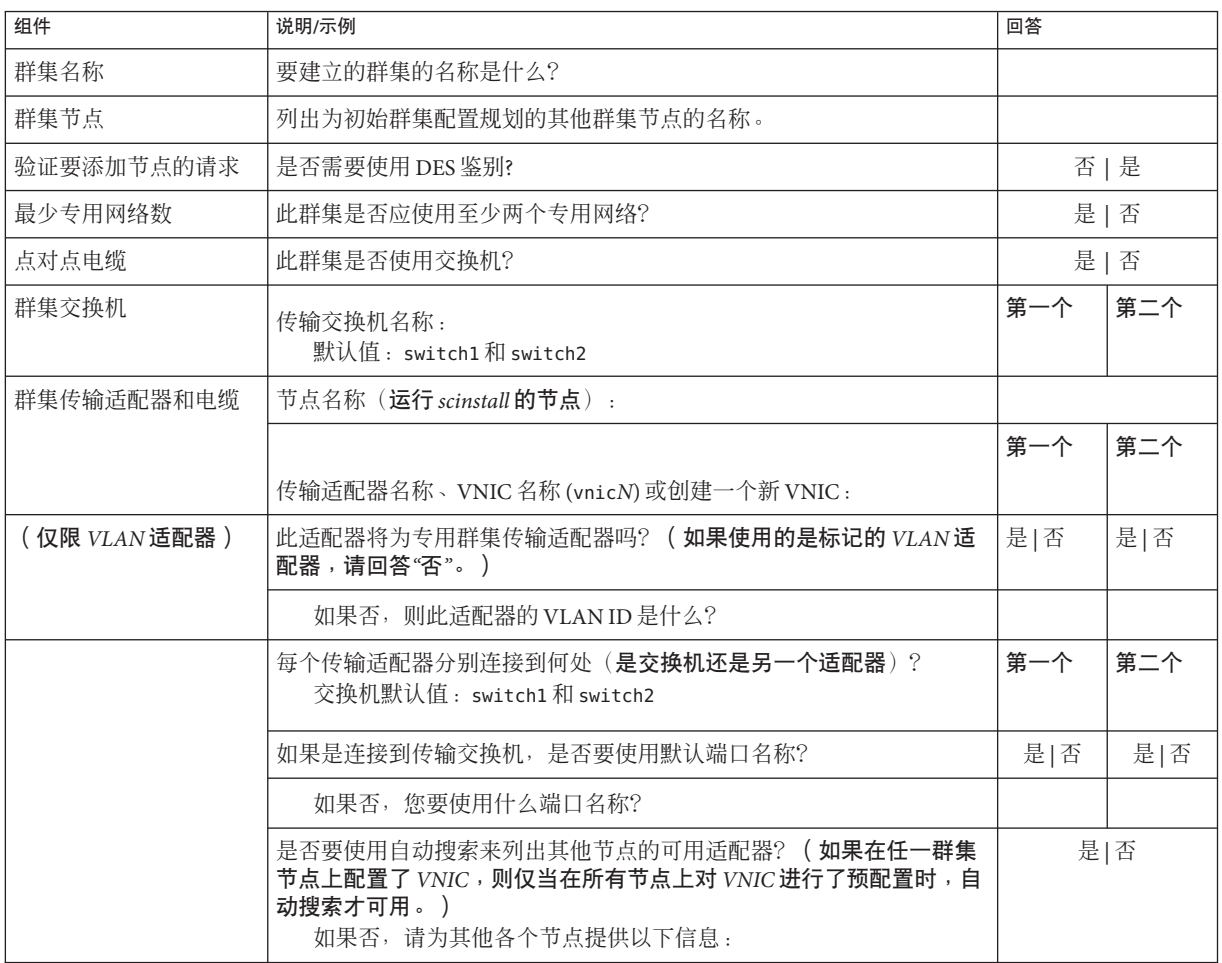

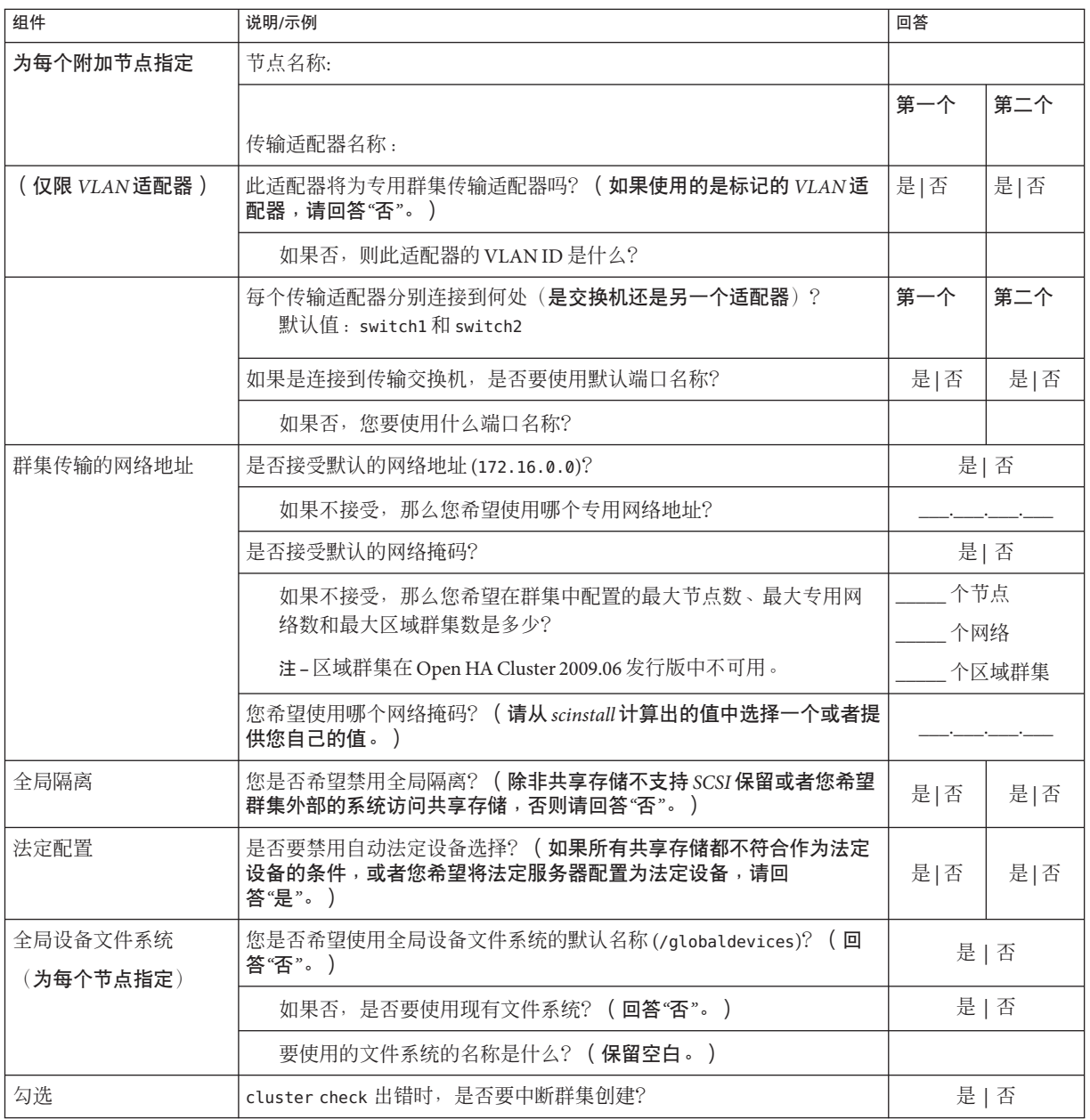

<span id="page-22-0"></span>注 **–**对于全局设备文件系统,请仅使用lofi设备。请勿尝试配置专用/globaldevices 分区。对于询问是否要使用或创建文件系统的所有提示均回答"否"。拒绝配置文件系统 后,scinstall 实用程序会提示您创建 lofi 设备。

按照以下指导在此过程中使用交互式的 scinstall 实用程序:

- 交互式的 scinstall 使您可以提前键入。因此,如果未立即显示下一个菜单屏 幕,请勿多次按回车键。
- 除非另外指明, 否则按 Ctrl-D 键可返回到一系列相关问题的开始处或者返回到主菜 单。
- 默认答案或先前会话的答案将显示在问题末尾的方括号(f1)中。按回车键即可输入 方括号中的答复而无需键入。
- 1 在要在群集中配置的每个节点上,成为超级用户。

或者,如果为您的用户帐户指定了主管理员 (Primary Administrator) 配置文件, 则可通 过配置文件 shell 以非超级用户身份执行命令,或者在命令的前面加上 pfexec 命令。

在每个节点上,禁用网络自动配置**(Network Auto-Magic, NWAM)**。 **2**

NWAM 会激活单个网络接口并禁用所有其他网络接口。因此, NWAM 不能与 Open HA Cluster 2009.06 软件共存,您必须在配置或运行群集之前禁用 NWAM。

**a.** 在每个群集节点上,确定**NWAM**处于启用状态还是禁用状态。

phys-schost# **svcs -a | grep /network/physical**

■ 如果 NWAM 处于启用状态, 则输出内容将类似如下:

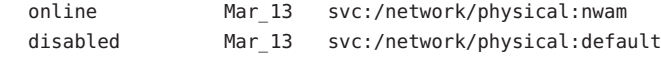

■ 如果 NWAM 处于禁用状态, 则输出内容将类似如下:

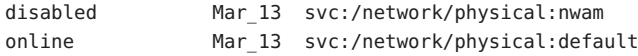

**b.** 如果**NWAM**在某一节点上处于启用状态,请将其禁用。

phys-schost# **svcadm disable svc:/network/physical:nwam** phys-schost# **svcadm enable svc:/network/physical:default**

在每个节点上,配置每个公共网络适配器。 **3**

**a.** 确定系统上有哪些适配器。

phys-schost# **dladm show-link**

- 第3章 • 建立群集 232 - 232 - 232 - 232 - 232 - 232 - 232 - 232 - 232 - 232 - 232 - 23

- <span id="page-23-0"></span>**b.** 激活**(plumb)**某个适配器。 phys-schost# **ifconfig** *adapter* **plumb up**
- **c.** 为该适配器指定**IP**地址和网络掩码。 phys-schost# **ifconfig** *adapter IPaddress* **netmask +** *netmask*
- **d.** 检验适配器是否已启动。 确保注释输出中包含 UP 标志。

phys-schost# **ifconfig -a**

- **e.** 为适配器创建一个配置文件。 此文件可确保适配器的配置在重新引导后不会失效。 phys-schost# **vi /etc/hostname.***adapter IPaddress*
- **f.** 对两个节点上的每个公共网络适配器重复步骤**b**到步骤**e**。
- **g.** 在两个节点上,对于在每个节点上配置的每个公共网络适配器,将一个条目添加到 /etc/inet/hosts文件。

phys-schost# **vi /etc/inet/hosts** *hostname IPaddress*

- **h.** 如果使用命名服务,请添加所配置的每个公共网络适配器的主机名和**IP**地址。
- **i.** 重新引导每个节点。

phys-schost# **/usr/sbin/shutdown -y -g0 -i6**

**j.** 检验所有适配器是否均进行了配置且已启动。

phys-schost# **ifconfig -a**

#### 4 在每个节点上,启用交互式 scinstall 买用程序启用时所需的最少量的 RPC 服务。

安装 OpenSolaris 软件时,将会自动配置一个限制性的网络配置文件。此配置文件的限 制性很强,使得群集专用网络无法正常运行。要启用专用网络功能,请运行以下命 令:

phys-schost# **svccfg** svc:> **select network/rpc/bind** svc:/network/rpc/bind> **setprop config/local\_only=false** svc:/network/rpc/bind> **quit**

phys-schost# **svcadm refresh network/rpc/bind:default** phys-schost# **svcprop network/rpc/bind:default | grep local\_only**

最后一条命令的输出应显示 local\_only 属性现在设置为 false。

<span id="page-24-0"></span>有关重新启用网络服务的更多信息,请参见《Solaris 10 5/08 [安装指南:规划安装和升](http://docs.sun.com/doc/820-4566/gdpgj?a=view) 级》中的"[规划网络安全性](http://docs.sun.com/doc/820-4566/gdpgj?a=view)"。

从一个群集节点启动scinstall实用程序。 **5**

phys-schost# **/usr/cluster/bin/scinstall**

键入**"Create a New Cluster or Add a Cluster Node"**所对应的选项号并按回车键。 **6**

\*\*\* Main Menu \*\*\*

Please select from one of the following (\*) options:

- \* 1) Create a new cluster or add a cluster node
- \* 2) Print release information for this cluster node
- \* ?) Help with menu options
- \* q) Quit

Option: **1**

将显示 "New Cluster and Cluster Node" 菜单。

键入**"Create a New Cluster"**所对应的选项号并按回车键。 **7**

将显示 "Typical or Custom Mode" 菜单。

键入与**"Typical"**或**"Custom"**相对应的选项号并按回车键。 **8**

将显示 "Create a New Cluster" 屏幕。阅读相关要求,然后按 Ctrl-D 组合键继续。

- 按照菜单提示给出您的答案,所做回答应依据于您在配置规划工作单中填写的内容。 **9** scinstall 实用程序用于安装和配置所有群集节点并重新引导群集。将所有节点成功引 导到群集中之后,即建立了群集。Open HA Cluster 安装输出记录在 /var/cluster/logs/install/scinstall.log. *N* 文件中。
- 在每个节点上检验服务管理工具**(Service Management Facility, SMF)**的多用户服务是否处 **10** 于联机状态。

如果某个节点上的服务尚未处于联机状态,请等到状态变为联机后再继续执行下一 步。

phys-schost# **svcs multi-user-server** STATE STIME FMRI online 17:52:55 svc:/milestone/multi-user-server:default

从一个节点中,检验所有节点是否已加入群集。 **11**

phys-schost# **/usr/cluster/bin/clnode status**

<span id="page-25-0"></span>输出类似于以下内容。  $==$  Cluster Nodes  $==$ 

--- Node Status ---

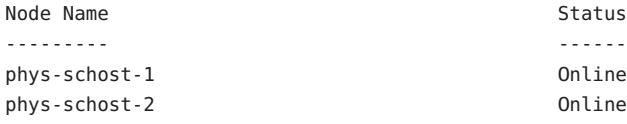

有关更多信息,请参见 [clnode](http://docs.sun.com/doc/820-4685/clnode-1cl?a=view)(1CL) 手册页。

#### (可选的)启用自动节点重新引导功能。 **12**

当所有受监视的磁盘路径都发生故障时,如果至少有一个磁盘可从群集中的另一节点 访问, 则此功能会自动重新引导节点。

#### **a.** 启用自动重新引导。

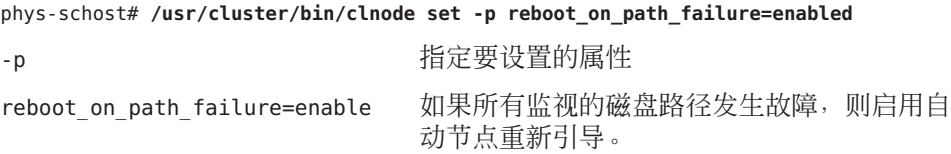

#### **b.** 检验是否启用了磁盘路径发生故障时的自动重新引导功能。

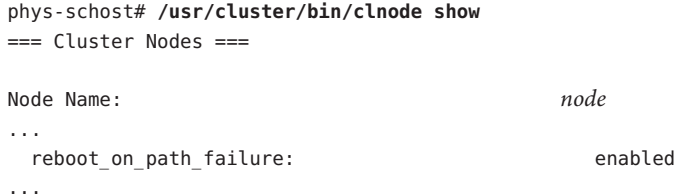

如果要在具有高可用性的本地文件系统上使用**HA for NFS**数据服务,请确保禁用回送文 **13** 件系统**(loopback file system, LOFS)**。

要禁用 LOFS,请将以下条目添加到群集的每个节点上的 /etc/system 文件中。 exclude:lofs

对 /etc/system 文件所做的更改将在下次重新引导系统后生效。

<span id="page-26-0"></span>注 **–** 如果在具有高可用性的本地文件系统中使用 HA for NFS 数据服务并且 automountd 正在运行, 则不能启用 LOFS。LOFS 可能会导致 HA for NFS 数据服务出现切换问 题。如果选择在具有高可用性的本地文件系统上添加 HA for NFS 数据服务, 则必须进 行以下配置更改之一。

- 禁用 LOFS。
- 禁用 automountd 守护讲程。
- 从自动安装程序映射中排除属于由 HA for NFS 数据服务导出的具有高可用性的本地 文件系统的所有文件。这样做可以使 LOFS 和 automountd 守护进程都保持启用状 态。

有关回送文件系统的更多信息,请参[见《系统管理指南:设备和文件系统》中的](http://docs.sun.com/doc/819-7062/fsoverview-5?a=view)"回送 [文件系统](http://docs.sun.com/doc/819-7062/fsoverview-5?a=view)"。

#### 在所有节点上配置Open HA Cluster软件 示例**3–1**

以下示例显示了当 scinstall 在双节点群集 schost 上完成配置任务时记录的 scinstall 进度消息。该群集是在"典型"模式下使用 scinstall 实用程序从 phys-schost-1 安装 的。另一个群集节点为 phys-schost-2。适配器名称为 e1000g0。不存在 /globaldevices 分区,因此会在 lofi 设备上创建全局设备名称空间。不使用自动法定 设备选择。

\*\*\* Create a New Cluster \*\*\* Tue Apr 14 10:36:19 PDT 2009

Attempting to contact "phys-schost-1" ...

Searching for a remote configuration method ...

scrcmd -N phys-schost-1 test isfullyinstalled The Sun Cluster framework software is installed. scrcmd to "phys-schost-1" - return status 1.

rsh phys-schost-1 -n "/bin/sh -c '/bin/true; /bin/echo SC\_COMMAND\_STATUS=\\$?'" phys-schost-1: Connection refused rsh to "phys-schost-1" failed.

```
ssh root@phys-schost-1 -o "BatchMode yes" -o "StrictHostKeyChecking yes"
-n "/bin/sh -c '/bin/true; /bin/echo SC_COMMAND_STATUS=\$?'"
No RSA host key is known for phys-schost-1 and you have requested strict checking.
Host key verification failed.
ssh to "phys-schost-1" failed.
```
The Sun Cluster framework is able to complete the configuration

```
process without remote shell access.
    Checking the status of service network/physical:nwam ...
/usr/cluster/lib/scadmin/lib/cmd_test isnwamenabled
scrcmd -N phys-schost-1 test isnwamenabled
    Plumbing network address 172.16.0.0 on adapter e1000g0 >> NOT DUPLICATE ... done
    Plumbing network address 172.16.0.0 on adapter e1000g0 >> NOT DUPLICATE ... done
   Testing for "/globaldevices" on "phys-schost-2" ...
/globaldevices is not a directory or file system mount point.
Cannot use "/globaldevices" on "phys-schost-2".
   Testing for "/globaldevices" on "phys-schost-1" ...
scrcmd -N phys-schost-1 chk_globaldev fs /globaldevices
/globaldevices is not a directory or file system mount point.
/globaldevices is not a directory or file system mount point.
Cannot use "/globaldevices" on "phys-schost-1".
scrcmd -N phys-schost-1 chk globaldev lofi /.globaldevices 100m
----------------------------------
- Cluster Creation -
----------------------------------
   Started cluster check on "phys-schost-2".
   Started cluster check on "phys-schost-1".
   cluster check completed with no errors or warnings for "phys-schost-2".
    cluster check completed with no errors or warnings for "phys-schost-1".
    Cluster check report is displayed
...
scrcmd -N phys-schost-1 test isinstalling
"" is not running.
scrcmd -N phys-schost-1 test isconfigured
Sun Cluster is not configured.
```

```
Configuring "phys-schost-1" ...
scrcmd -N phys-schost-1 install -logfile /var/cluster/logs/install/scinstall.log.2895
-k -C schost -F -G lofi -T node=phys-schost-2,node=phys-schost-1,authtype=sys
-w netaddr=172.16.0.0,netmask=255.255.240.0,maxnodes=64,maxprivatenets=10,
numvirtualclusters=12 -A trtype=dlpi,name=e1000g0 -B type=direct
ips package processing: ips postinstall...
ips package processing: ips postinstall done
Initializing cluster name to "schost" ... done
Initializing authentication options ... done
Initializing configuration for adapter "e1000g0" ... done
Initializing private network address options ... done
Plumbing network address 172.16.0.0 on adapter e1000g0 >> NOT DUPLICATE ... done
Setting the node ID for "phys-schost-1" ... done (id=1)
Verifying that NTP is configured ... done
Initializing NTP configuration ... done
Updating nsswitch.conf ... done
Adding cluster node entries to /etc/inet/hosts ... done
Configuring IP multipathing groups ...done
Verifying that power management is NOT configured ... done
Unconfiguring power management ... done
/etc/power.conf has been renamed to /etc/power.conf.041409104821
Power management is incompatible with the HA goals of the cluster.
Please do not attempt to re-configure power management.
Ensure network routing is disabled ... done
Network routing has been disabled on this node by creating /etc/notrouter.
```
Please reboot this machine.

Log file - /var/cluster/logs/install/scinstall.log.2895

Having a cluster node act as a router is not supported by Sun Cluster.

scrcmd -N phys-schost-1 test hasbooted

Please do not re-enable network routing.

- <span id="page-29-0"></span>配置不成功-如果有一个或多个节点无法加入群集,或者指定了错误的配置信息,请 首先尝试重新执行此过程。如果不能解决问题,请在每个配置有误的节点上执[行第](#page-52-0) 53 页中的 "如何卸载 [Open HA Cluster](#page-52-0) 软件"过程,以将该节点从群集配置中删除。然后重 新执行此过程。 故障排除
- 接下来的操作 如果尚未在群集中配置法定设备,请转至第 30 页中的 "如何配置法定设备"。 否则,请转至第 34 页中的 "[如何检验法定配置和安装模式](#page-33-0)"。

### ▼ 如何配置法定设备

注 **–**如果在建立群集时选择自动法定配置,请勿执行此过程。应继续执行第34[页中的](#page-33-0) "[如何检验法定配置和安装模式](#page-33-0)"中的过程。

仅在完全形成新群集后执行一次该过程。使用此过程以分配法定选票并使群集脱离安 装模式。

- 如果要将法定服务器配置为法定设备,请执行以下操作: 开始之前
	- 在法定服务器主机上安装 Quorum Server 软件,然后后动法定服务器。有关安装和 启动法定服务器的信息,请参见第 15 页中的 "[如何安装和配置](#page-14-0) Quorum Server 软 [件](#page-14-0)"。
	- 确保与群集节点直接相连的网络交换机满足以下条件之一:
		- 交换机支持快速生成树协议 (Rapid Spanning Tree Protocol, RSTP)。
		- 交换机上已启用快速端口 (fast port) 模式。

必须具有上述某一项特性以确保群集节点与法定服务器之间的即时通信。如果通信 因交换机而出现明显延迟,则群集会认为是缺少法定设备导致了通信不畅。

- 获取以下信息:
	- 要分配给所配置的法定设备的名称
	- 法定服务器主机的 IP 地址
	- 法定服务器的端口号

This node has not yet been booted as a cluster node. Rebooting "phys-schost-1" ...

<span id="page-30-0"></span>1 如果要使用法定服务器,而公共网络使用可变长度子网划分(也称为无类别域间子网 划分**(Classless Inter-Domain Subnetting, CIDS)**),请在群集的每个节点上修改公共网络的 网络掩码文件条目。

如果您使用的是 RFC 791 中所定义的有类别子网, 则无需执行此步骤。

**a.** 在/etc/inet/netmasks文件中,为群集所使用的每个公共子网添加一个相应的条 目。

以下是一个包含了某个公共网络 IP 地址和网络掩码的条目示例:

10.11.30.0 255.255.255.0

**b.** 将 netmask + broadcast + 添加到每个 /etc/hostname.*adapter* 文件中主机名条目的后 面。

*nodename* **netmask + broadcast +**

在一个节点上成为超级用户。 **2**

或者,如果为您的用户帐户指定了主管理员 (Primary Administrator) 配置文件, 则可通 过配置文件 shell 以非超级用户身份执行命令,或者在命令的前面加上 pfexec 命令。

#### 要将共享磁盘用作法定设备,请检验设备与群集节点是否已连接并选择要配置的设 **3** 备。

**a.** 在群集的一个节点中,显示系统所检查的全部设备的列表。

运行此命令无需超级用户身份。

phys-schost-1# **/usr/cluster/bin/cldevice list -v**

输出类似于以下内容:

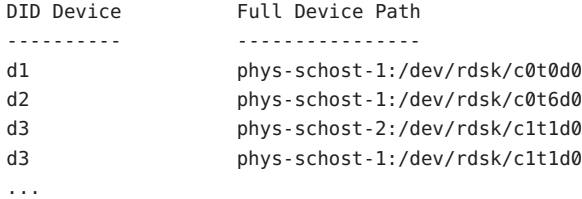

- **b.** 确保输出信息显示了群集节点与存储设备之间的所有连接。
- **c.** 确定要配置为法定设备的每个共享磁盘的全局设备**ID**。

注**–**所选的任何共享磁盘都必须能够用作法定设备。

<span id="page-31-0"></span>使[用步骤](#page-30-0) a 中的 scdidadm 输出信息来标识配置为法定设备的每个共享磁盘的设备 ID 名称。例如[,步骤](#page-30-0) a 中的输出信息显示全局设备 d3 是由 phys-schost-1 和 phys-schost-2 共享的。

- 要使用不支持**SCSI**协议的共享磁盘,请确保对该共享磁盘禁用隔离功能。 **4**
	- **a.** 显示单个磁盘的隔离设置。

```
phys-schost# /usr/cluster/bin/cldevice show device
=== DID Device Instances ===
DID Device Name: /dev/did/rdsk/dN
...
 default fencing: nofencing
...
```
- 如果磁盘的隔离功能设置为 nofencing 或 nofencing-noscrub<sup>,</sup>则说明对该磁盘禁 用隔离功能。请转[至步骤](#page-32-0)**5**。
- 如果磁盘的隔离功能设置为pathcount或scsi,请对该磁盘禁用隔离功能。请跳 [至步骤](#page-32-0)**c**。
- 如果磁盘的隔离功能设置为global,请确定是否还全局禁用了隔离功能。请继 续执行步骤**b**。

或者,可以只对单个磁盘禁用隔离功能,这会覆盖该磁盘的 qlobal fencing 属 性所设置的任何值。请跳[至步骤](#page-32-0) c 以对单个磁盘禁用隔离功能。

#### **b.** 确定是否全局禁用了隔离功能。

phys-schost# **/usr/cluster/bin/cluster show -t global**

 $=$ Cluster  $=$ Cluster name: *cluster* ... global\_fencing: **nofencing** ...

- 如果全局隔离功能设置为 nofencing 或 nofencing-noscrub, 则说明对其 default\_fencing属性设置为global的共享磁盘禁用隔离功能。请转[至步骤](#page-32-0)**5**。
- 如果全局隔离功能设置为 pathcount 或 prefer3,请对共享磁盘禁用隔离功 能。请继续执[行步骤](#page-32-0)**c**。

<span id="page-32-0"></span>注-如果单个磁盘的 default fencing 属性设置为 global, 则仅在群集范围的 global\_fencing 属性设置为 nofencing 或 nofencing-noscrub 时对该单个磁盘禁用隔 离功能。如果将 qlobal\_fencing 属性更改为可启用隔离功能的值, 则其 default\_fencing 属性设置为 global 的所有磁盘的隔离功能会变为启用状态。

**c.** 对共享磁盘禁用隔离功能。

phys-schost# **/usr/cluster/bin/cldevice set** \ **-p default\_fencing=nofencing-noscrub** *device*

- **d.** 检验现在是否对该共享磁盘禁用了隔离功能。 phys-schost# **/usr/cluster/bin/cldevice show** *device*
- 启动clsetup实用程序。 **5**

phys-schost# **/usr/cluster/bin/clsetup**

将显示"Initial Cluster Setup"屏幕。

注 **–**如果实际显示的是"主菜单",则说明初始群集设置已成功执行。请跳[至步骤](#page-33-0)10。

- 在提示问题 **"**Do you want to add any quorum disks?**"** 下,键入 **Yes**。 **6**
- 指定要将哪类设备配置为法定设备。 **7**

注 - 在 Open HA Cluster 2009.06 配置中, NAS 设备不是法定设备支持的选项。下表中对 NAS 设备的引用仅作为信息参考目的。

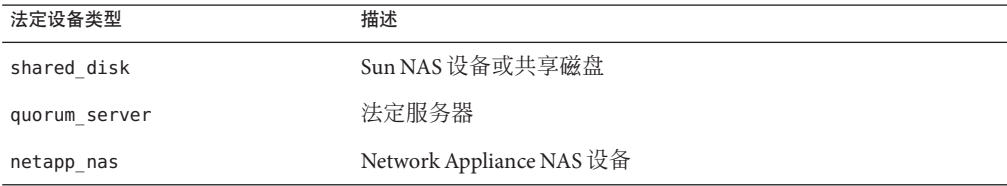

#### 指定要配置为法定设备的设备的名称。 **8**

对于法定服务器, 还需指定以下信息:

- 法定服务器主机的 IP 地址
- 法定服务器用来与群集节点进行通信的端口号
- <span id="page-33-0"></span>在提示问题 **"**Is it okay to reset "installmode"?**"** 下,键入 **Yes**。 **9** clsetup实用程序在为群集设置了法定配置和投票计数后,将显示消息 "Cluster initialization is complete"。该实用程序将于此时返回到"主菜单"。
- 退出clsetup实用程序。 **10**
- 检验是否已禁用法定配置及安装模式。请转至第 34 页中的 "如何检验法定配置和安装 模式"。 接下来的操作
	- 中断的 **clsetup** 处理-如果法定设备安装过程被中断或无法成功完成,请重新运行 clsetup。 故障排除
		- ▼ 如何检验法定配置和安装模式

执行该过程以检验法定配置是否已成功完成,并检验群集安装模式是否已被禁用。 您不必成为超级用户就可以运行这些命令。

- 从任何节点检验设备和节点的法定配置。 **1** phys-schost% **/usr/cluster/bin/clquorum list** 输出内容中会列出每个法定设备、成员关系类型(如果使用)以及每个节点。
- 从任一节点,检验群集安装模式是否处于禁用状态。 **2**

phys-schost% **/usr/cluster/bin/cluster show -t global | grep installmode** installmode: disabled

群集安装和创建已完成。

- 如果要配置使用 COMSTAR iSCSI 存储的故障转移 ZFS 文件系统,请转至以下过程之 一: 接下来的操作
	- 第 35 页中的 "如何使用 COMSTAR [和单路径配置](#page-34-0) iSCSI 存储"
	- 第 39 页中的 "如何使用 COMSTAR [和多路径配置](#page-38-0) iSCSI 存储"

否则, 如果要使用 IP 安全体系结构 (IPsec) 在群集互连上提供安全的 TCP/IP 通信, 请 转至第 42 页中的 "[如何对群集专用互连配置](#page-41-0) IP 安全体系结构 (IPsec)"。

否则,配置要在群集上运行的数据服务。请转至第 43 页中的 "[配置数据服务](#page-42-0)"。

### <span id="page-34-0"></span>▼ 如何使用**COMSTAR**和单路径配置**iSCSI**存储

执行此过程可在本地连接的存储上配置 OpenSolaris 通用多协议 SCSI 目标 (Common Multiprotocol SCSI TARget, COMSTAR), 以在多个群集节点间共享访问权。此过程在 iSCSI 启动器和 iSCSI 目标之间使用单路径,同时还配置镜像 ZFS 存储池以提供高可用 性。

注 **–** 如果在 iSCSI 启动器和 iSCSI 目标之间使用多路径,请转至第 39 页中的 "[如何使用](#page-38-0) COMSTAR [和多路径配置](#page-38-0) iSCSI 存储"。

- 确保存储配置满足 Open HA Cluster 2009.06 要求。请参见第 11 [页中的](#page-10-0) "iSCSI 存储"。 开始之前
	- 在每个节点上,执行下表中列出的**"[Configuring an iSCSI Storage ArrayWith COMSTAR \(Task](http://wikis.sun.com/x/7bWwAw) [Map\)](http://wikis.sun.com/x/7bWwAw)"**(**"**使用**COMSTAR**配置**iSCSI**存储阵列(任务图)**"**)中的所需过程,同时遵循特殊 说明。 **1**

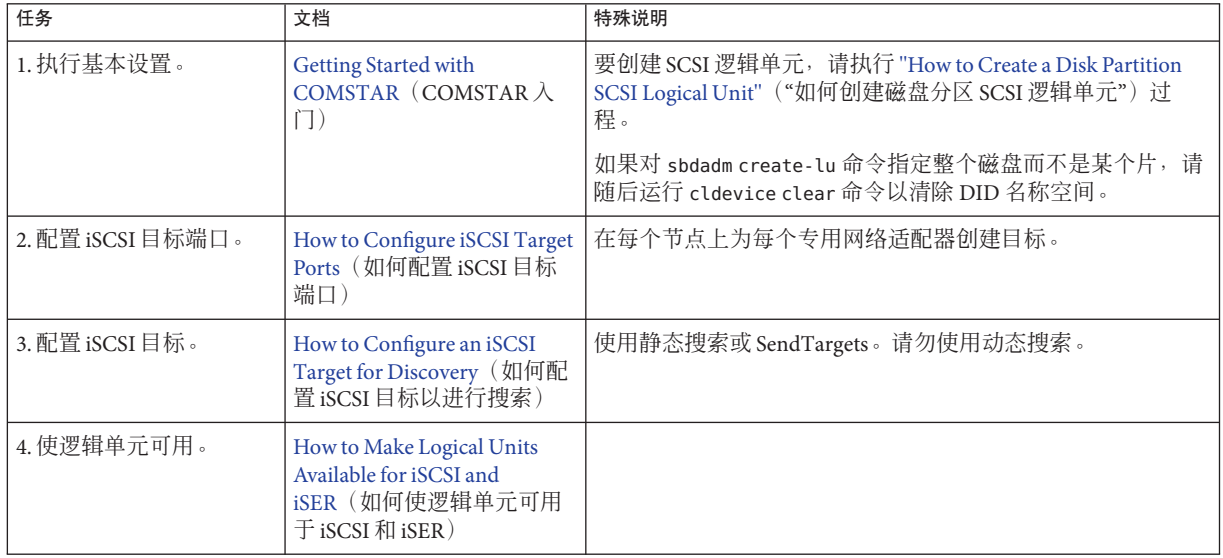

<span id="page-35-0"></span>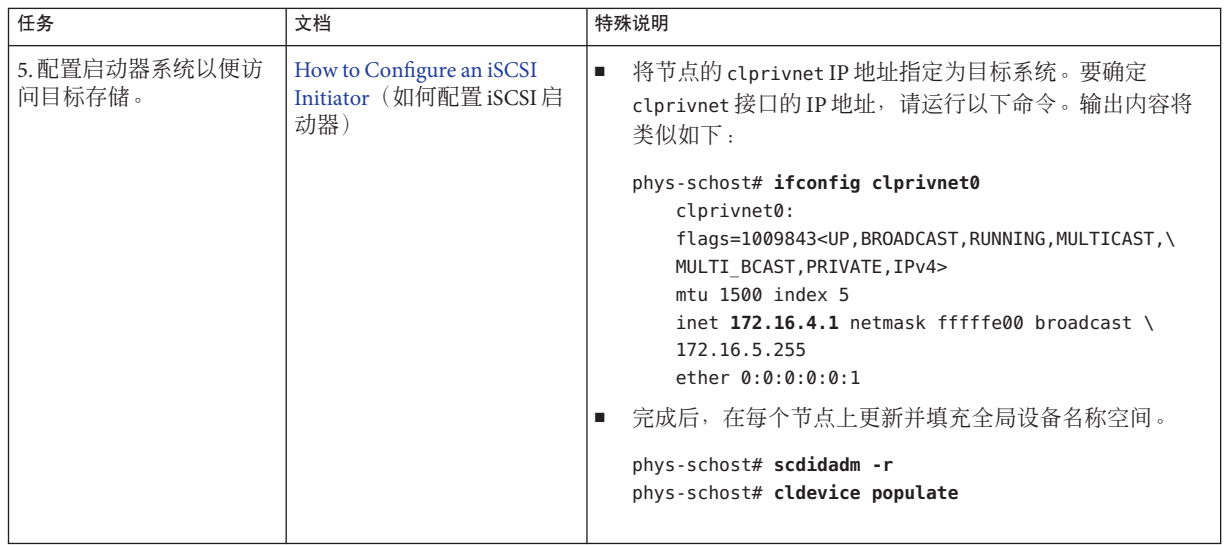

#### 对每个新创建的设备禁用隔离功能。 **2**

phys-schost# **/usr/cluster/bin/cldevice set -p default\_fencing=nofencing-noscrub** *device* 或者,对群集中的所有设备全局禁用隔离功能。如果群集中没有要用作法定设备的共 享设备,请执行此操作。

phys-schost# **/usr/cluster/bin/cluster set -p global\_fencing=nofencing-noscrub**

#### 列出群集中设备的**DID**映射。 **3**

输出内容将类似如下,其中显示了从每个节点到每个设备的路径:

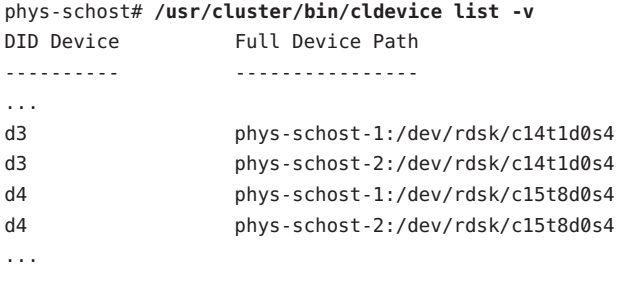

从一个节点中,利用在每个节点上创建的**DID**设备创建镜像**ZFS**存储池。 **4**

对于设备路径名,请将 /dev/did/dsk/、DID 设备名称和片 s2 组合在一起。 phys-schost# **zpool create** *pool* **mirror /dev/did/dsk/d***N***s2 /dev/did/dsk/d***Y***s2**

#### 将镜像**ZFS**存储池配置为**HAStoragePlus**资源。 **5**

```
phys-schost# /usr/cluster/bin/clresourcegroup resourcegroup
phys-schost# /usr/cluster/bin/clresourcetype register HAStoragePlus
phys-schost# /usr/cluster/bin/clresource create -g resourcegroup -t HASToragePlus \
-p Zpools=pool resource
phys-schost# /usr/cluster/bin/clresourcegroup manage resourcegroup
phys-schost# /usr/cluster/bin/clresourcegroup online resourcegroup
```
#### 使用COMSTAR和单路径配置iSCSI存储 示例**3–2**

本示例说明了配置基于 COMSTAR 的 iSCSI 存储和镜像 ZFS 存储池 zpool-1 所涉及的步 骤。节点 phys-schost-1 的本地连接磁盘是 /dev/rdsk/c1t0d0s4,节点 phys-schost-2 的本地连接磁盘是 /dev/rdsk/c1t8d0s4。clprivnet0 接口的 IP 地址是 172.16.4.1。

配置了 iSCSI 目标的静态搜索。对 phys-schost-1 执行的配置 iSCSI 启动器和目标的过程 也将对 phys-schost-2 执行。devfsadm 命令将磁盘连接为 iSCSI 目标后, 在启动器端 /dev/rdsk/c1t0d0s4 会变为 /dev/rdsk/c14t0d0s4,而 /dev/rdsk/c1t8d0s4 会变为 /dev/rdsk/c15t8d0s4。

群集不使用任何共享磁盘,因此对于群集中的所有磁盘,隔离功能处于全局关闭状 态。使用 HAStoragePlus 资源 hasp-rs (镜像 ZFS 存储池 zpool-1)配置了资源组 rq-1。

```
Enable and verify the STMF service
phys-schost-1# svcadm enable stmf
phys-schost-1# svcs stmf
online 15:59:53 svc:/system/stmf:default
    Repeat on phys-schost-2
```
*Create and verify disk-partition SCSI logical units on each node* phys-schost-1# **sbdadm create-lu /dev/rdsk/c1t0d0s4** Created the following LU:

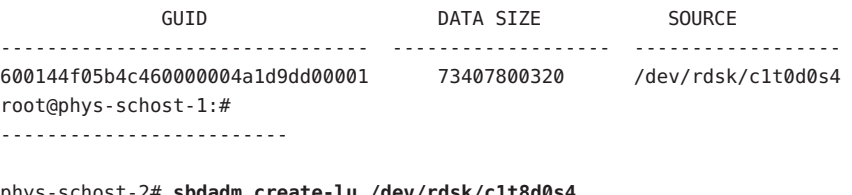

phys-schost-2# **sbdadm create-lu /dev/rdsk/c1t8d0s4** Created the following LU:

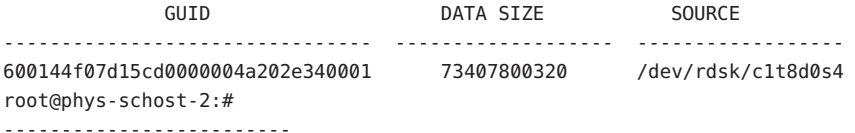

```
Enable the iSCSI target SMF service
phys-schost-1# svcadm enable -r svc:/network/iscsi/target:default
phys-schost-1# svcs -a | grep iscsi
online 14:21:25 svc:/network/iscsi/target:default
    Repeat on phys-schost-2
    Configure each iSCSI target for static discovery
phys-schost-1# itadm create-target
Target: iqn.1986-03.com.sun:02:97c1caa8-5732-ec53-b7a2-a722a946fead
successfully created
phys-schost-1# itadm list-target
TARGET NAME SESSIONS
iqn.1986-03.com.sun:02:97c1caa8-5732-ec53-b7a2-a722a946fead online 0
    Repeat on phys-schost-2 for the other iSCSI target
    Make the logical units available
phys-schost-1# sbdadm list-lu
phys-schost-1# stmfadm add-view 600144f05b4c460000004a1d9dd00001
    Repeat on phys-schost-2 for the other logical unit's GUID
    Configure iSCSI initiators to access target storage
phys-schost-1# iscsiadm modify discovery --static enable
phys-schost-1# iscsiadm list discovery
Discovery:
Static: enabled
Send Targets: disabled
iSNS: disabled
phys-schost-1# ifconfig clprivnet0
    clprivnet0:
...
    inet 172.16.4.1 netmask fffffe00 broadcast 172.16.5.255
...
phys-schost-1# iscsiadm add static-config \
iqn.1986-03.com.sun:02:97c1caa8-5732-ec53-b7a2-a722a946fead,172.16.4.1
phys-schost-1# iscsiadm list static-config
Static Configuration Target:
iqn.1986-03.com.sun:02:97c1caa8-5732-ec53-b7a2-a722a946fead,172.16.4.1:3260
phys-schost-1# devfsadm -i iscsi
phys-schost-1# format -e
phys-schost-1# iscsiadm list target
Target: iqn.1986-03.com.sun:02:97c1caa8-5732-ec53-b7a2-a722a946fead
        Alias: -
        TPGT: 1
        ISID: 4000002a0000
        Connections: 1
    Repeat on phys-schost-2 for this target
    Repeat on both nodes for the other target
```
<span id="page-38-0"></span>*Update and populate the global-devices namespace on each node* phys-schost-1# **scdidadm -r** phys-schost-1# **cldevice populate** *Repeat on phys-schost-2*

*Disable fencing for all disks in the cluster* phys-schost-1# **/usr/cluster/bin/cluster set -p global\_fencing=nofencing-noscrub**

*Create a mirrored ZFS storage pool* phys-schost-1**/usr/cluster/bin/cldevice list -v** DID Device Full Device Path ---------- ---------------- ... d3 phys-schost-1:/dev/rdsk/c14t0d0s4 d3 phys-schost-2:/dev/rdsk/c14t0d0s4 d4 phys-schost-1:/dev/rdsk/c15t8d0s4 d4 phys-schost-2:/dev/rdsk/c15t8d0s4 ... phys-schost-1# **zpool create zpool-1 mirror /dev/did/dsk/d3s2 /dev/did/dsk/d4s2**

*Configure the mirrored ZFS storage pool as an HAStoragePlus resource* phys-schost# **/usr/cluster/bin/clresourcegroup rg-1** phys-schost# **/usr/cluster/bin/clresourcetype register HAStoragePlus** phys-schost# **/usr/cluster/bin/clresource create -g rg-1 -t HAStoragePlus** \ **-p Zpools=zpool-1 hasp-rs** phys-schost# **/usr/cluster/bin/clresourcegroup manage rg-1** phys-schost# **/usr/cluster/bin/clresourcegroup online rg-1**

```
如果要使用 IP 安全体系结构 (IPsec) 在群集互连上提供安全的 TCP/IP 通信,请转至第 42
          页中的 "如何对群集专用互连配置 IP 安全体系结构 (IPsec)"。
接下来的操作
```
否则, 配置要在群隼上运行的数据服务。请转至第43页中的"[配置数据服务](#page-42-0)"。

### ▼ 如何使用**COMSTAR**和多路径配置**iSCSI**存储

执行此过程可在本地连接的存储上配置 OpenSolaris 通用多协议 SCSI 目标 (Common Multiprotocol SCSI TARget, COMSTAR),以在多个群集节点间共享访问权。此过程在 iSCSI 启动器和 iSCSI 目标之间使用多路径,同时还配置镜像 ZFS 存储池以提供高可用 性。此过程也可以包括配置 I/O 多路径功能 (MPxIO)。

注 **–** 如果在 iSCSI 启动器和 iSCSI 目标之间使用单路径,请转至第 35 页中的 "[如何使用](#page-34-0) COMSTAR [和单路径配置](#page-34-0) iSCSI 存储"。

确保存储配置满足 Open HA Cluster 2009.06 要求。请参见第 11 [页中的](#page-10-0) "iSCSI 存储"。 开始之前

```
(可选的)如果要使用I/O多路径(MPxIO),请在每个节点上,确保对iSCSI启用了I/O多
1
 路径功能。
```
当 mpxio-disable 属性设置为 no 时, 该功能处于启用状态。

phys-schost# **cat /kernel/drv/iscsi.conf**

mpxio-disable="**no**";

...

有关 I/O 多路径的更多信息, 请参见《[Solaris Fibre Channel Storage Configuration and](http://docs.sun.com/doc/819-0139) [Multipathing Support Guide](http://docs.sun.com/doc/819-0139)》。

#### 确定用于专用互连的每个适配器的**IP**地址。 **2**

您将会在稍后创建 iSCSI 目标端口时指定这些地址。输出内容将类似如下:

```
phys-schost# /usr/cluster/bin/clinterconnect status
=== Cluster Transport Paths ===
```
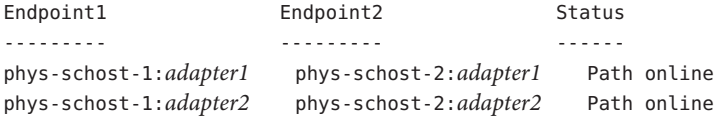

```
phys-schost# ifconfig adapter1
```

```
nge1: flags=201008843<UP,BROADCAST,RUNNING,MULTICAST,PRIVATE,IPv4,CoS> mtu
1500 index 3
       inet 172.16.1.1 netmask ffffff80 broadcast 172.16.1.127
       ether 0:14:4f:8d:9b:3
```
phys-schost# **ifconfig** *adapter2*

```
e1000g1: flags=201008843<UP,BROADCAST,RUNNING,MULTICAST,PRIVATE,IPv4,CoS>
mtu 1500 index 4
        inet 172.16.0.129 netmask ffffff80 broadcast 172.16.0.255
```

```
ether 0:15:17:35:9b:a1
```
在每个节点上,执行**"[Configuring an iSCSI Storage ArrayWith COMSTAR \(Task Map\)](http://wikis.sun.com/x/7bWwAw)"**(**"**使用 **3 COMSTAR**配置**iSCSI**存储阵列(任务图)**"**)中列出的过程。

在 Open HA Cluster 2009.06 配置中配置 COMSTAR iSCSI 目标时, 请遵循以下附加说 明:

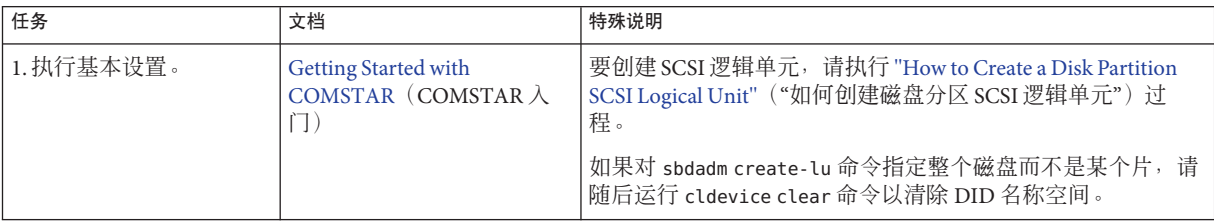

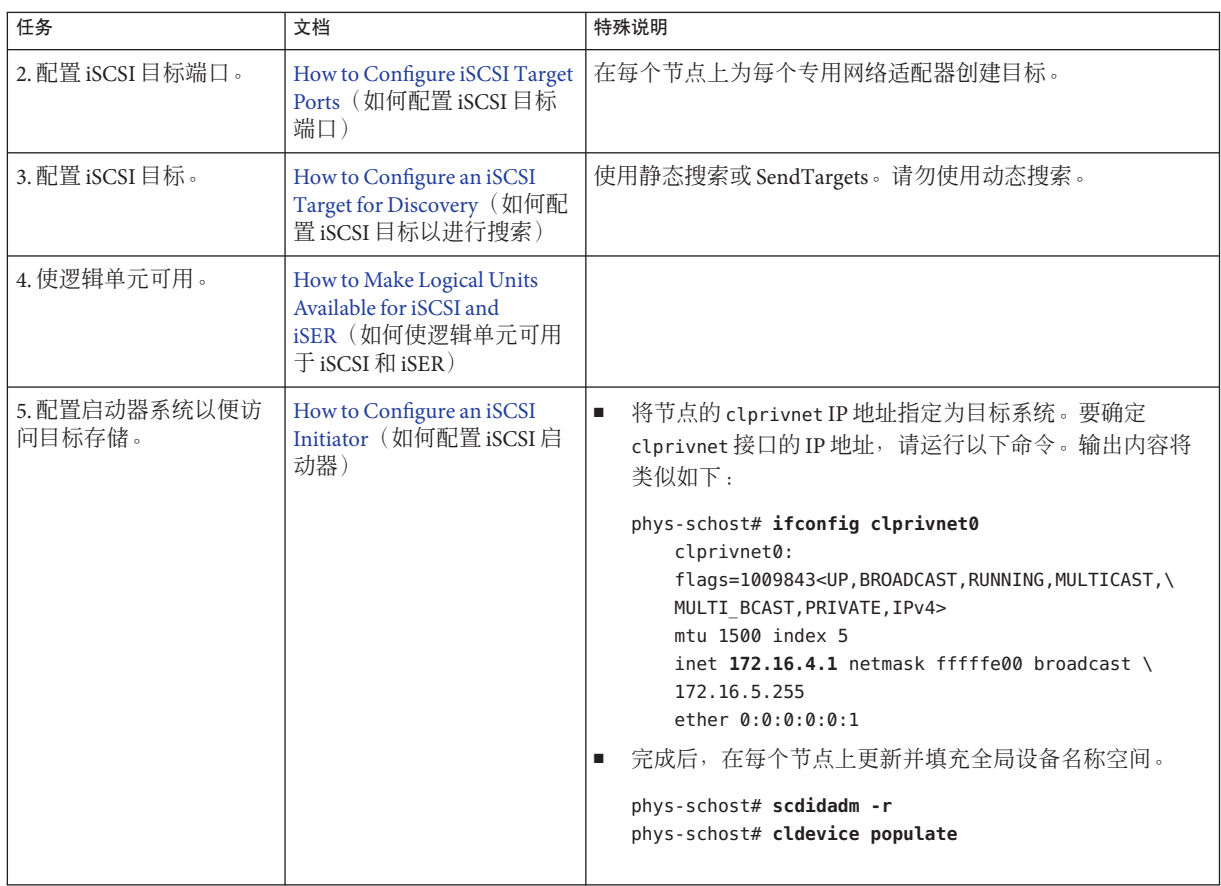

- 对每个新创建的设备禁用隔离功能。 phys-schost# **/usr/cluster/bin/cldevice set -p default\_fencing=nofencing-noscrub** *device* **4**
- 从一个节点中,利用在每个节点上创建的**DID**设备创建镜像**ZFS**存储池。 **5**

phys-schost# **zpool create** *pool* **mirror /dev/did/dsk/d***N***s***X* **/dev/did/dsk/d***Y***s***X*

从一个节点中,将镜像**ZFS**存储池配置为**HAStoragePlus**资源。 **6**

```
phys-schost# /usr/cluster/bin/clresourcegroup resourcegroup
phys-schost# /usr/cluster/bin/clresourcetype register HAStoragePlus
phys-schost# /usr/cluster/bin/clresource create -g resourcegroup -t HASToragePlus \
-p Zpools=pool resource
phys-schost# /usr/cluster/bin/clresourcegroup manage resourcegroup
phys-schost# /usr/cluster/bin/clresourcegroup online resourcegroup
```
<span id="page-41-0"></span>如果要使用 IP 安全体系结构 (IPsec) 在群集互连上提供安全的 TCP/IP 通信,请转至 第 42 页中的 "如何对群集专用互连配置 IP 安全体系结构 (IPsec)"。 接下来的操作

否则,配置要在群集上运行的数据服务。请转至第 43 页中的 "[配置数据服务](#page-42-0)"。

### ▼ 如何对群集专用互连配置**IP**安全体系结构**(IPsec)**

可以为专用互连接口配置 IP 安全体系结构 (IPsec),以便在群集互连上提供安全的 TCP/IP 通信。

有关 IPsec 的信息,请参[见《系统管理指南:](http://docs.sun.com/doc/819-7058/ipsectm-1?a=view)IP 服务》中的第 IV 部分, "IP 安全性"和 [ipsecconf](http://docs.sun.com/doc/816-5166/ipsecconf-1m?a=view)(1M) 手册页。有关 clprivnet 接口的信息,请参见 [clprivnet](http://docs.sun.com/doc/820-4685/clprivnet-7?a=view)(7) 手册页。

在要配置为使用 IPsec 的每个群集节点上执行此过程。

成为超级用户。 **1**

或者,如果为您的用户帐户指定了主管理员 (Primary Administrator) 配置文件, 则可通 过配置文件 shell 以非超级用户身份执行命令,或者在命令的前面加上 pfexec 命令。

在每个节点上,确定clprivnet接口的**IP**地址。 **2**

phys-schost# **ifconfig clprivnet0**

- 3 如果您使用虚拟 NIC (virtual NIC, VNIC) 通过公共网络来路由专用互连通信,还请确定 **VNIC**使用的物理接口的**IP**地址。
	- **a.** 显示群集中所有传输路径的状态以及所使用的物理接口。

输出内容将类似如下:

phys-schost# **/usr/cluster/bin/clinterconnect status** -- Cluster Transport Paths --

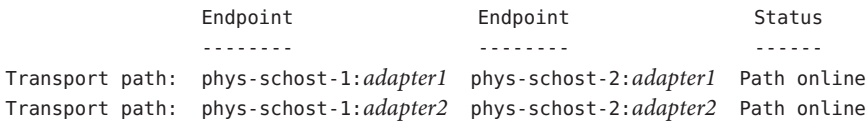

**b.** 识别每个节点上使用的每个接口的**IP**地址。

phys-schost-1# **ifconfig** *adapter* phys-schost-2# **ifconfig** *adapter*

在每个节点上,配置/etc/inet/ipsecinit.conf策略文件,并在要使用**IPsec**的每对专 **4** 用互连**IP**地址之间添加安全关联**(Security Association, SA)**。

<span id="page-42-0"></span>请按照《系统管理指南:IP 服务》中的"如何使用 IPsec [保证两个系统之间的通信安](http://docs.sun.com/doc/819-7058/ipsec-mgtasks-3?a=view) [全](http://docs.sun.com/doc/819-7058/ipsec-mgtasks-3?a=view)"中的说明操作。此外,请遵循以下指导:

- 确保这些地址的配置参数值在所有的伙伴节点上一致。
- 将每个策略配置为配置文件中的单独行。
- 要在不重新引导的情况下实现 IPsec,请按照过程示例"在不重新引导的情况下使用 IPsec 保证通信安全"中的说明操作。

有关 sa unique 策略的更多信息, 请参见 [ipsecconf](http://docs.sun.com/doc/816-5166/ipsecconf-1m?a=view)(1M) 手册页。

- **a.** 在每个文件中,为群集中每个clprivnet **IP**地址添加一个条目,以便使用**IPsec**。 包括本地节点的 clprivnet 专用互连 IP 地址。
- **b.** 如果使用**VNIC**,还请为**VNIC**使用的每个物理接口的**IP**地址添加一个条目。
- **c.** (可选的)要对所有的链路启用数据分散读写,请在该条目中包括 sa unique 策 略。

此功能可帮助驱动程序以最佳方式利用群集专用网络的带宽,从而提供较高的分发 粒度和更高的吞吐量。专用互连接口使用包的安全参数索引 (Security Parameter Index, SPI) 来分散读写通信。

在每个节点上,编辑/etc/inet/ike/config文件以设置p2\_idletime\_secs参数。 **5**

将此条目添加到为群集传输配置的策略规则中。此设置可为在群集节点重新引导时重 新生成安全关联提供时间,并可限制重新引导的节点重新加入群集的快慢。30 秒的值 应该足够。

```
phys-schost# vi /etc/inet/ike/config
...
{
    label "clust-priv-interconnect1-clust-priv-interconnect2"
...
p2_idletime_secs 30
}
...
```
配置要在群集上运行的数据服务。请转至第 43 页中的 "配置数据服务"。 接下来的操作

### 配置数据服务

本节提供有关配置 Open HA Cluster 2009.06 软件支持的数据服务的信息。

<span id="page-43-0"></span>下表列出了用于安装和配置每个受支持数据服务的信息的位置。请使用这些过程为 Open HA Cluster 2009.06 发行版配置数据服务, 但以下变化除外:

- 按照适用于 OpenSolaris 环境的应用程序安装说明所述安装应用程序软件。
- 按照第 14 页中的 "如何准备下载 [Open HA Cluster](#page-13-0) 软件"和第 17 页中的 "[如何安装](#page-16-0) [Open HA Cluster 2009.06](#page-16-0) 软件"中的说明安装数据服务代理。

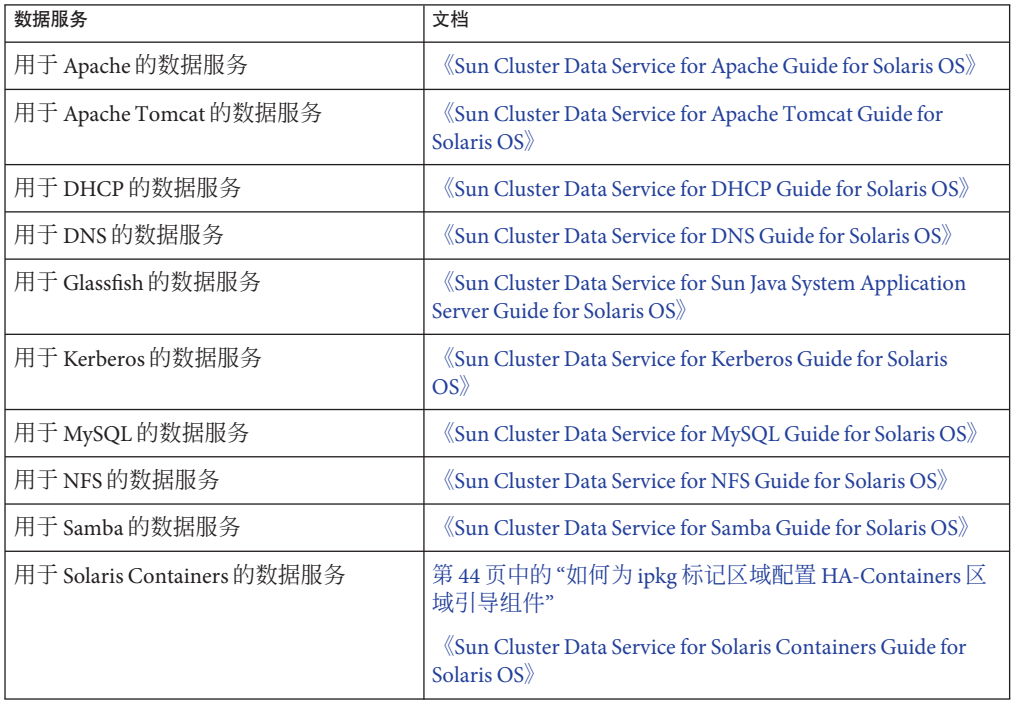

### ▼ 如何为**ipkg**标记区域配置**HA-Containers**区域引导 组件

执行此过程可配置 Solaris Containers 数据服务的区域引导组件 (sczbt),以便使用 ipkg 标记非全局区域。请使用此过程,而不是使用《[Sun Cluster Data Service for Solaris](http://docs.sun.com/doc/820-5025) [Containers Guide for Solaris OS](http://docs.sun.com/doc/820-5025)》中有关 sczbt 的说明。Solaris Containers 数据服务手册 中的所有其他过程均适用于 Open HA Cluster 2009.06 配置。

#### 成为群集中一个节点上的超级用户。 **1**

或者,如果为您的用户帐户指定了主管理员 (Primary Administrator) 配置文件, 则可通 过配置文件 shell 以非超级用户身份执行命令,或者在命令的前面加上 pfexec 命令。

#### 创建资源组。 **2**

phys-schost-1# **/usr/cluster/bin/clresourcegroup create** *resourcegroup*

创建用于**HA**区域根路径的镜像**ZFS**存储池。 **3**

phys-schost-1# **zpool create -m** *mountpoint pool* **mirror /dev/rdsk/c***N***t***X***d***Y* \ **/dev/rdsk/c***N***t***X***d***Z* phys-schost# **zpool export** *pool*

注册**HAStoragePlus**资源类型。 **4**

phys-schost-1# **/usr/cluster/bin/clresourcetype register SUNW.HAStoragePlus**

#### 创建**HAStoragePlus**资源。 **5**

指定所创建的 ZFS 存储池和资源组。

phys-schost-1# **/usr/cluster/bin/clresource create -t SUNW.HAStoragePlus** \ **-g** *resourcegroup* **-p Zpools=***pool hasp-resource*

#### 使资源组联机。 **6**

...

phys-schost-1# **clresourcegroup online -eM** *resourcegroup*

在所创建的**ZFS**存储池上创建**ZFS**文件系统数据集。 **7**

您将使用此文件系统作为 ipkg 标记区域的区域根路径,您稍后会在此过程中创建该标 记区域。

phys-schost-1# **zfs create** *pool***/***filesystem*

- 确保每个节点的引导环境**(boot-environment, BE)**根数据集的通用唯一**ID (universally 8 unique ID, UUID)**是同一值。
	- **a.** 确定最初创建区域的节点的**UUID**。

输出内容将类似如下。

phys-schost-1# **beadm list -H**

**b101b-SC**;**8fe53702-16c3-eb21-ed85-d19af92c6bbd**;NR;/;756...

在此示例输出中, UUID 为 8fe53702-16c3-eb21-ed85-d19af92c6bbd,BE 为 b101b-SC。

**b.** 在第二个节点上设置相同的**UUID**。

phys-schost-2# **zfs set org.opensolaris.libbe:uuid=***uuid* **rpool/ROOT/***BE*

#### 在两个节点上,配置ipkg标记非全局区域。 **9** 设置在 ZFS 存储池上创建的文件系统的区域根路径。 phys-schost# **zonecfg -z** *zonename* \ **'create ; set zonepath=/***pool***/***filesystem***/***zonename* **; set autoboot=false'**

第3章 • 建立群集 45

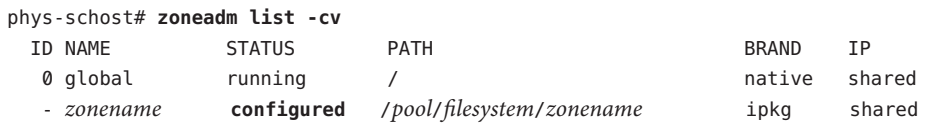

从控制**HAStoragePlus**资源的节点中,安装ipkg标记非全局区域。 输出内容将类似如下: **10**

#### **a.** 确定哪个节点控制**HAStoragePlus**资源。

```
phys-schost# /usr/cluster/bin/clresource status
=== Cluster Resources ===
```
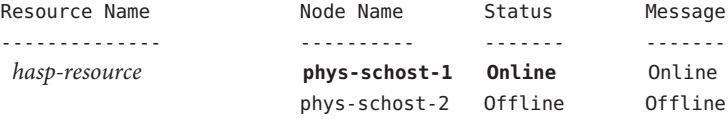

从控制 HAStoragePlus 资源的节点中执行本步骤中的其余任务。

**b.** 在控制**HAStoragePlus**资源的节点上为**ZFS**存储池安装区域。

phys-schost-1# **zoneadm -z** *zonename* **install**

#### **c.** 检验是否已安装区域。

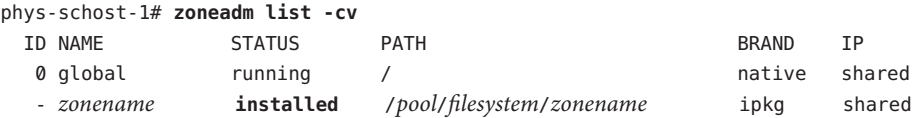

#### **d.** 引导所创建的区域并检验该区域是否正在运行。

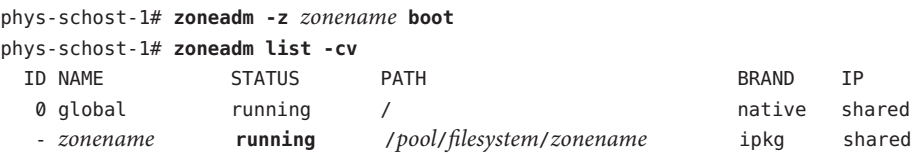

#### **e.** 打开一个新的终端窗口并登录到该区域。

#### **f.** 停止该区域。

区域的状态应返回到 installed。 phys-schost-1# **zoneadm -z** *zonename* **halt**

#### 将资源组切换到另一节点并强制连接该区域。 **11**

**a.** 切换资源组。

输出内容将类似如下,其中 phys-schost-1 是当前控制资源组的节 点,phys-schost-2 是将资源组切换到节点。

phys-schost-1# **/usr/cluster/bin/clresourcegroup switch -n phys-schost-2** *resourcegroup* 从将资源组切换到的节点中执行本步骤中的其余任务。

**b.** 将区域强制连接到将资源组切换到的节点上。

phys-schost-2# **zoneadm -z** *zonename* **attach -F**

**c.** 检验是否已将该区域安装在该节点上。

输出内容将类似如下:

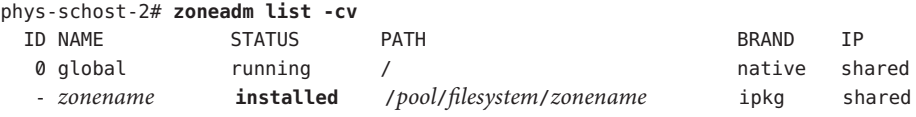

**d.** 引导该区域。

phys-schost-2# **zoneadm -z** *zonename* **boot**

- **e.** 打开一个新的终端窗口并登录到该区域。 执行此步骤以检验区域是否正常运行。 phys-schost-2# **zlogin -C** *zonename*
- **f.** 停止该区域。

phys-schost-2# **zoneadm -z** *zonename* **halt**

- 从一个节点中,配置区域引导**(**sczbt**)**资源。 **12**
	- **a.** 注册SUNW.gds资源类型。

phys-schost-1# **/usr/cluster/bin/clresourcetype register SUNW.gds**

- **b.** 在所创建的**ZFS**文件系统上创建目录。 您将会指定此目录,以便存储为区域引导资源设置的参数值。 phys-schost-1# **mkdir /***pool***/***filesystem***/***parameterdir*
- **c.** 安装并配置**HA-Containers**代理。

```
phys-schost# pkg install SUNWsczone
phys-schost# cd /opt/SUNWsczone/sczbt/util
phys-schost# cp -p sczbt_config sczbt_config.zoneboot-resource
phys-schost# vi sczbt_config.zoneboot-resource
```
*Add or modify the following entries in the file.* RS="*zoneboot-resource*" RG="*resourcegroup*" PARAMETERDIR="/*pool*/*filesystem*/*parameterdir*" SC\_NETWORK="false" SC\_LH="" FAILOVER="true" HAS\_RS="*hasp-resource*"

```
Zonename="zonename"
Zonebrand="ipkg"
Zonebootopt=""
Milestone="multi-user-server"
LXrunlevel="3"
SLrunlevel="3"
Mounts=""
    Save and exit the file.
```
**d.** 配置区域引导资源。

使用在区域引导配置文件中设置的参数对资源进行配置。 phys-schost-1# **./sczbt\_register -f ./sczbt\_config.***zoneboot-resource*

**e.** 检验是否已启用区域引导资源。

phys-schost-1# **/usr/cluster/bin/clresource enable** *zoneboot-resource*

- 检验资源组是否可以切换到另一节点,以及切换后**ZFS**存储池是否可在该节点成功启 动。 **13**
	- **a.** 将资源组切换到另一节点。

phys-schost-2# **/usr/cluster/bin/clresourcegroup switch -n phys-schost-1** *resourcegroup*

**b.** 检验资源组现在是否在新节点上处于联机状态。

输出内容将类似如下:

phys-schost-1# **/usr/cluster/bin/clresourcegroup status** === Cluster Resource Groups ===

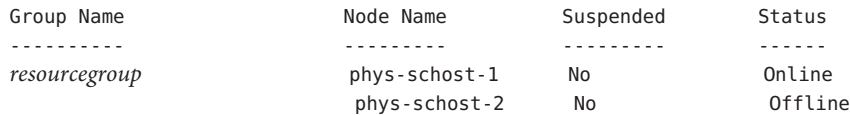

**c.** 检验该区域是否正在新节点上运行。

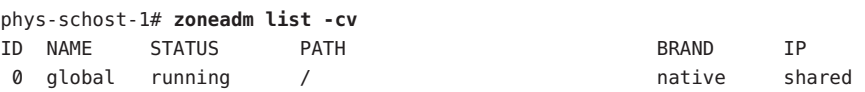

1 *zonename* **running** /*pool*/*filesystem*/*zonename* ipkg shared

#### 为ipkg标记区域配置HA-Containers区域引导组件 示例**3–3**

在此示例中,创建了 HAStoragePlus 资源 hasp-rs,该资源使用资源组 zone-rg 中的镜像 ZFS 存储池 hapool。该存储池挂载在 /hapool/ipkg 文件系统上。hasp-rs 资源在 ipkg 标记非全局区域 ipkgzone1 上运行,在 phys-schost-1 和 phys-schost-2 上均配置了该 标记非全局区域。区域引导资源 ipkgzone1-rs 基于 SUNW.gds 资源类型。

*Create a resource group.* phys-schost-1# **/usr/cluster/bin/clresourcegroup create zone-rg**

*Create a mirrored ZFS storage pool to be used for the HA zone root path.* phys-schost-1# **zpool create -m /ha-zones hapool mirror /dev/rdsk/c4t6d0** \ **/dev/rdsk/c5t6d0** phys-schost# **zpool export hapool**

*Create an HAStoragePlus resource that uses the resource group and mirrored ZFS storage pool that you created.* phys-schost-1# **/usr/cluster/bin/clresourcetype register SUNW.HAStoragePlus** phys-schost-1# **/usr/cluster/bin/clresource create -t SUNW.HAStoragePlus** \ **-g zone-rg -p Zpools=hapool hasp-rs**

*Bring the resource group online.* phys-schost-1# **clresourcegroup online -eM zone-rg**

*Create a ZFS file-system dataset on the ZFS storage pool that you created.* phys-schost-1# **zfs create hapool/ipkg**

*Ensure that the universally unique ID (UUID) of each node's boot-environment (BE) root dataset is the same value on both nodes.*

phys-schost-1# **beadm list -H** ...

```
zfsbe;8fe53702-16c3-eb21-ed85-d19af92c6bbd;NR;/;7565844992;static;1229439064
...
```
phys-schost-2# **zfs set org.opensolaris.libbe:uuid=8fe53702-16c3-eb21-ed85-d19af92c6bbd rpool/ROOT/zfsbe**

*Configure the ipkg brand non-global zone.* phys-schost-1# **zonecfg -z ipkgzone1 'create ;** \ **set zonepath=/hapool/ipkg/ipkgzone1 ; set autoboot=false'** phys-schost-1# **zoneadm list -cv** ID NAME STATUS PATH BRAND IP 0 global 1 native shared running the metal of the shared mative shared - ipkgzone1 configured /hapool/ipkg/ipkgzone1 ipkg shared *Repeat on phys-schost-2.*

*Identify the node that masters the HAStoragePlus resource, and from that node install ipkgzone1.* phys-schost-1# **/usr/cluster/bin/clresource status**

=== Cluster Resources ===

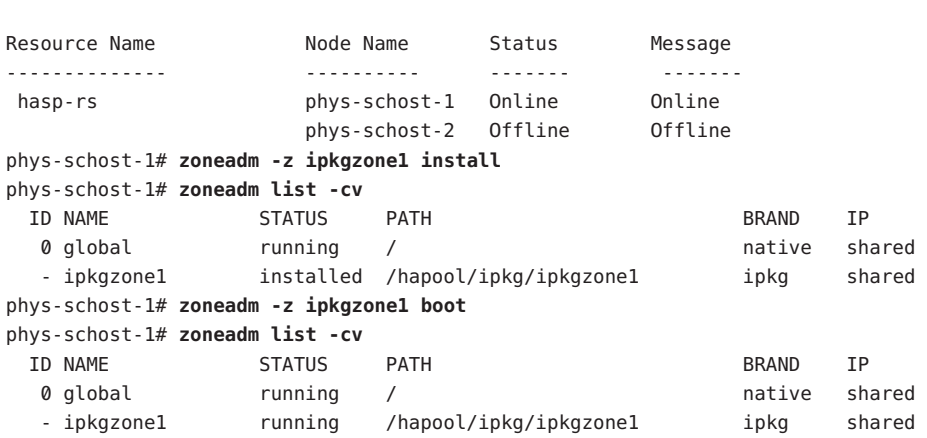

*Open a new terminal window and log in to ipkgzone1.* phys-schost-1# **zoneadm -z ipkgzone1 halt**

*Switch zone-rg to phys-schost-2 and forcibly attach the zone.* phys-schost-1# **/usr/cluster/bin/clresourcegroup switch -n phys-schost-2 zone-rg** phys-schost-2# **zoneadm -z ipkgzone1 attach -F**

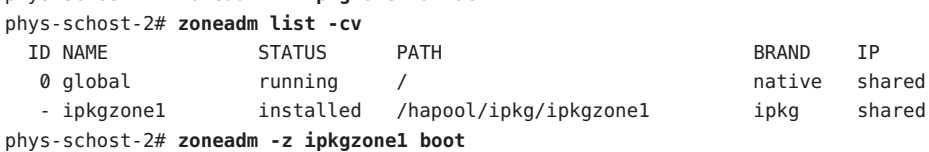

*Open a new terminal window and log in to ipkgzone1.* phys-schost-2# **zlogin -C ipkgzone1**

phys-schost-2# **zoneadm -z ipkgzone1 halt**

*From one node, configure the zone-boot (sczbt) resource.* phys-schost-1# **/usr/cluster/bin/clresourcetype register SUNW.gds** phys-schost-1# **mkdir /hapool/ipkg/params**

*Install and configure the HA-Containers agent.* phys-schost# **pkg install SUNWsczone** phys-schost# **cd /opt/SUNWsczone/sczbt/util** phys-schost# **cp -p sczbt\_config sczbt\_config.ipkgzone1-rs** phys-schost# **vi sczbt\_config.ipkgzone1-rs**

*Add or modify the following entries in the sczbt\_config.ipkgzone1-rs file.* RS="ipkgzone1-rs" RG="zone-rg" PARAMETERDIR="/hapool/ipkg/params" SC\_NETWORK="false"

```
SC LH=""
FAILOVER="true"
HAS RS="hasp-rs"
Zonename="ipkgzone1"
Zonebrand="ipkg"
Zonebootopt=""
Milestone="multi-user-server"
LXrunlevel="3"
SLrunlevel="3"
Mounts=""
    Save and exit the file.
```
*Configure the ipkgzone1-rs resource.* phys-schost-1# **./sczbt\_register -f ./sczbt\_config.ipkgzone1-rs** phys-schost-1# **/usr/cluster/bin/clresource enable ipkgzone1-rs**

*Verify that zone-rg can switch to another node and that ipkgzone1 successfully starts there after the switchover.* phys-schost-2# **/usr/cluster/bin/clresourcegroup switch -n phys-schost-1 zone-rg** phys-schost-1# **/usr/cluster/bin/clresourcegroup status** === Cluster Resource Groups ===

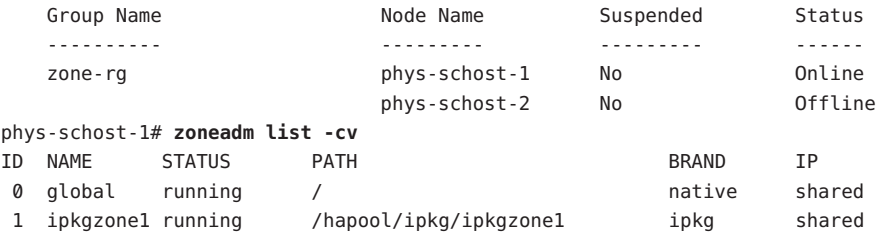

<span id="page-52-0"></span>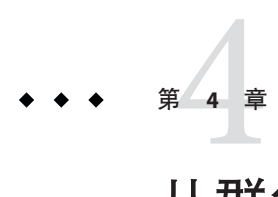

# 从群集中卸载软件

本章提供有关卸载 Open HA Cluster 配置的过程。本章包含以下过程:

- 第 53 页中的 "如何卸载 Open HA Cluster 软件"
- 第 56 页中的 "如何删除 Ouorum Server 软件"

### 卸载软件

本节提供有关从群集中卸载 Open HA Cluster 2009.06 软件的过程。

### ▼ 如何卸载**Open HA Cluster**软件

执行此过程可从节点中卸载 Open HA Cluster 2009.06 软件。如果该节点是群集的已配置 成员, 则此过程还会从群集配置中删除该节点。

注 **–** 请勿使用 pkg uninstall 命令从群集节点中删除 Open HA Cluster 2009.06 软件。请仅 使用 scinstall -r 命令,以确保从节点中完全删除所有群集软件包,包括通过显式命 令安装的任何软件包以及任何群集配置信息。

#### 将打算取消其配置的每个节点添加到群集的节点验证列表中。 **1** 如果要从不是群集的已配置成员的节点中删除软件,请跳[至步骤](#page-53-0) 2。

**a.** 在要取消配置的节点以外的某个活动群集成员上,成为超级用户。

或者,如果为您的用户帐户指定了主管理员 (Primary Administrator) 配置文件, 则可 通过配置文件 shell 以非超级用户身份执行命令,或者在命令的前面加上 pfexec 命 令。

- **b.** 指定要添加到验证列表中的节点名称。
	- 要添加单个节点,请使用以下命令:

```
phys-schost# /usr/cluster/bin/claccess allow -h nodename
```
-h *nodename* 指定要添加到验证列表中的节点的名称。

■ 要添加所有节点,请使用以下命令:

phys-schost# **/usr/cluster/bin/claccess allow-all**

有关更多信息,请参见 [claccess](http://docs.sun.com/doc/820-4685/claccess-1cl?a=view)(1CL) 手册页。

您也可以使用 clsetup 实用程序来执行此任务。有关过程,请参见《[Sun Cluster](http://docs.sun.com/doc/820-6928/cacdfdge?a=view) 系 统管理指南(适用于 Solaris OS)》中的"[如何向授权节点列表添加节点](http://docs.sun.com/doc/820-6928/cacdfdge?a=view)"。

在要取消配置的节点上成为超级用户。 **2**

或者,如果为您的用户帐户指定了主管理员 (Primary Administrator) 配置文件, 则可通 过配置文件 shell 以非超级用户身份执行命令,或者在命令的前面加上 pfexec 命令。

关闭该节点。 **3**

phys-schost# **shutdown -g0 -y -i0**

- 将节点重新引导到非群集模式。 **4**
	- 在基于**SPARC**的系统中,执行以下命令: ok **boot -x**
	- 在基于x86的系统中,执行以下命今:
		- **a.** 在**GRUB**菜单中,使用方向键选择适当的**Solaris**条目,然后键入**e**编辑其命令。 GRUB 菜单显示如下内容:

```
GNU GRUB version 0.97 (639K lower / 1047488K upper memory)
+----------------------------------------------------------------------+
| OpenSolaris 2009.06 |
| OHAC-2009-06 |
| |
                   +----------------------------------------------------------------------+
Use the ^ and v keys to select which entry is highlighted.
Press enter to boot the selected OS, 'e' to edit the
commands before booting, or 'c' for a command-line.
见《系统管理指南:基本管理》中
的"使用 GRUB 引导基于 x86 的系统 (任务图)"。
```
**b.** 在引导参数屏幕中,使用方向键选择kernel条目,然后键入**e**编辑该条目。 GRUB 引导参数屏幕的显示与以下内容类似: GNU GRUB version 0.97 (639K lower / 1047488K upper memory) +----------------------------------------------------------------------+

|... | | kernel /platform/i86pc/kernel/\$ISADIR/unix -B \$ZFS-BOOTFS,console=gr>| |... | +----------------------------------------------------------------------+ Use the  $\hat{ }$  and v keys to select which entry is highlighted. Press 'b' to boot, 'e' to edit the selected command in the boot sequence, 'c' for a command-line, 'o' to open a new line after ('O' for before) the selected line, 'd' to remove the selected line, or escape to go back to the main menu.

**c.** 在命令中添加**-x**以指定将系统引导至非群集模式。

[ Minimal BASH-like line editing is supported. For the first word, TAB lists possible command completions. Anywhere else TAB lists the possible completions of a device/filename. ESC at any time exits. ]

grub edit> kernel /platform/i86pc/kernel/\$ISADIR/unix \ -B \$ZFS-BOOTFS,console=graphics **-x**

**d.** 按**Enter**键接受更改,并返回到引导参数屏幕。 屏幕将显示编辑后的命令。

**e.** 键入**b**将节点引导至非群集模式。

注**–**对内核引导参数命令所做的这一更改在系统引导后将失效。下次重新引导节 点时,系统将引导至群集模式。如果希望引导至非群集模式,请执行上述步骤以 再次将 -x 选项添加到内核引导参数命令中。

- 转到不包含**Open HA Cluster**软件包提供的任何文件的目录,如根**(**/**)**目录。 **5** phys-schost# **cd /**
- 从群集配置中删除节点。 **6**

phys-schost# **/usr/cluster/bin/scinstall -r**

节点将从群集配置中删除,且 Open HA Cluster 软件会从节点中删除。有关更多信 息,请参见 [scinstall](http://docs.sun.com/doc/820-4685/scinstall-1m?a=view)(1M) 手册页。

- 对要取消配置的其他任何节点,重复执[行步骤](#page-53-0)**2**至步骤**6**。 **7**
- 要从群集中物理移除节点,请参见《[Sun Cluster 3.1 3.2 Hardware Administration Manual](http://docs.sun.com/doc/819-2993/fahry?a=view) for Solaris OS》中的["How to Remove an Interconnect Component"](http://docs.sun.com/doc/819-2993/fahry?a=view)以及适用于您的存储阵 列的相应 Sun Cluster Hardware Administration Collection 手册中的移除过程。 接下来的操作

### ▼ 如何删除**Quorum Server**软件

- <span id="page-55-0"></span>卸载 Quorum Server 软件之前, 请确保已完成以下任务: 开始之前
	- 在使用法定服务器的每个群集中,将法定服务器作为法定设备删除。执行《[Sun](http://docs.sun.com/doc/820-6928/cbbbgjee?a=view) Cluster [系统管理指南\(适用于](http://docs.sun.com/doc/820-6928/cbbbgjee?a=view) Solaris OS)》中的"如何删除法定设备"中的步骤。 在常规操作中,此步骤也将删除法定服务器主机上的法定服务器信息。在执行此步 骤的过程中,如果群集和法定服务器主机间的通信中断,您必须在法定服务器主机 上清除无效的法定服务器信息。执行《Sun Cluster [系统管理指南\(适用于](http://docs.sun.com/doc/820-6928/gfjsc?a=view) Solaris OS)》中的"[清除过时的法定服务器群集信息](http://docs.sun.com/doc/820-6928/gfjsc?a=view)"中的步骤。
	- 在每个法定服务器主机上, 按照《Sun Cluster 系统管理指南 (适用于 Solaris OS)》中的"[如何停止法定服务器](http://docs.sun.com/doc/820-6928/gfjrk?a=view)"中的步骤停止法定服务器。
	- 在要进行卸载的法定服务器主机上成为超级用户。 **1**

或者,如果为您的用户帐户指定了主管理员 (Primary Administrator) 配置文件, 则可通 过配置文件 shell 以非超级用户身份执行命令,或者在命令的前面加上 pfexec 命令。

卸载法定服务器软件。 **2**

quorumserver# **/usr/bin/pkg uninstall ha-cluster-quorum-server-full**

(可选的)清理或删除法定服务器目录。 **3** 默认情况下, 此目录为 /var/scqsd。

# <span id="page-56-0"></span>索引

#### **C**

claccess 命令, 将节点添加到授权节点列表, [53](#page-52-0) cldevice 命令, 确定设备 ID 名称, [31](#page-30-0) clquorumserver 命令, 启动法定服务器, [16](#page-15-0) clsetup 命令, 安装后设置, [33](#page-32-0) cluster 命令, 检验安装模式, [34](#page-33-0) COMSTAR, iSCSI 存储的要求, [11](#page-10-0)

#### **D**

DHCP, 限制, [10](#page-9-0)

#### **E**

/etc/system 文件, LOFS 设置, [26](#page-25-0)

#### **H**

HA for Solaris Containers, [44](#page-43-0)

#### **I**

I/O 多路径, 启用, [40](#page-39-0) IP 安全体系结构 (IPsec) 对群集互连配置, [42-43](#page-41-0) 配置安全关联 (Security Association, SA), [42](#page-41-0) ipkg 标记区域, 使用 HA for Solaris Containers 进行配 置, [44](#page-43-0) IPMP 指导, [10](#page-9-0)

IPsec 的 IKE 要求, [11](#page-10-0) IPsec IKE 要求, [11](#page-10-0) 对群集互连配置, [42-43](#page-41-0) 配置安全关联 (Security Association, SA), [42](#page-41-0) iSCSI 安装, [13](#page-12-0) 配置存储 单路径, [35](#page-34-0) 多路径, [39](#page-38-0) 指导, [11](#page-10-0)

#### **K**

Korn shell 93, [9](#page-8-0)

#### **L**

LOFS, 禁用, [26](#page-25-0)

#### **M**

MANPATH, Open HA Cluster, [18](#page-17-0) MPxIO, 启用, [40](#page-39-0)

#### **O**

Open HA Cluster PATH 和 MANPATH, [18](#page-17-0) Open HA Cluster (续) 安装, [17](#page-16-0) 发布者, [14](#page-13-0) 系统信息库, [14](#page-13-0) 准备下载软件, [14](#page-13-0) 组软件包, [17](#page-16-0) OpenSolaris 安装, [13](#page-12-0) 发布者, [14](#page-13-0)

#### **P**

PATH, Open HA Cluster, [18](#page-17-0)

#### **R**

RPC 服务, 启用, [24](#page-23-0)

#### **S**

scinstall 命令 创建群集, [19-30](#page-18-0) 取消配置 Open HA Cluster 软件, [53-55](#page-52-0) SMF, 检验联机服务, [25](#page-24-0) Solaris Containers 数据服务, [44](#page-43-0)

#### **U**

/usr/cluster/bin/claccess 命令, 将节点添加到授 权节点列表, [53](#page-52-0) /usr/cluster/bin/cldevice 命令, 确定设备 ID 名 称, [31](#page-30-0) /usr/cluster/bin/clquorumserver 命令, 启动法定 服务器, [16](#page-15-0) /usr/cluster/bin/clsetup 命令, 安装后设置, [33](#page-32-0) /usr/cluster/bin/cluster 命令, 检验安装模式, [34](#page-33-0) /usr/cluster/bin/scinstall 命令 创建群集, [19-30](#page-18-0) 取消配置 Open HA Cluster 软件, [53-55](#page-52-0) 多 发 发布者

**Z**

ZFS 根文件系统, [9](#page-8-0) 配置镜像存储池, [36](#page-35-0)

#### 安

安全关联 (Security Association, SA), 为 IPsec 配 置, [42](#page-41-0) 安装 另请参见配置 另请参见添加 iSCSI, [13](#page-12-0) Open HA Cluster, [17](#page-16-0) OpenSolaris, [13](#page-12-0) 法定服务器软件, [15-16](#page-14-0) 安装模式 检验, [34](#page-33-0) 禁用, [34](#page-33-0)

#### 磁

磁盘路径失败, 启用自动重新引导, [26](#page-25-0)

#### 代

代理, [43](#page-42-0)

多用户服务, 检验, [25](#page-24-0)

Open HA Cluster, [14](#page-13-0) OpenSolaris, [14](#page-13-0)

### 法

法定服务器 /etc/scqsd/scqsd.conf 文件, [16](#page-15-0) 安装法定服务器软件, [15-16](#page-14-0) 配置, [15](#page-14-0) 配置为法定设备, [30-34](#page-29-0) 启动, [16](#page-15-0) 删除, [56](#page-55-0) 卸载, [56](#page-55-0) 作为法定设备的要求, [30](#page-29-0) 法定设备 初始配置, [30-34](#page-29-0) 对配置进行故障排除, [34](#page-33-0) 法定服务器, [30](#page-29-0) 检验, [34](#page-33-0)

#### 非

非群集模式, 引导到, [54](#page-53-0)

#### 高

高可用性本地文件系统, 禁用 LOFS 以运行 HA for NFS, [26](#page-25-0)

#### 隔

隔离协议, 禁用, [32](#page-31-0)

#### 共

共享设备, 安装法定设备, [30-34](#page-29-0)

#### 故

故障排除 配置 法定设备, [34](#page-33-0) 新的全局群集, [30](#page-29-0)

#### 恢

恢复, 群集节点创建失败, [30](#page-29-0)

#### 回

回送文件系统 (loopback file system, LOFS) 禁用, [26](#page-25-0)

### 检

检验 Open HA Cluster 软件安装, [34](#page-33-0) SMF, [25](#page-24-0) 安装模式, [34](#page-33-0) 法定配置, [34](#page-33-0) 群集节点状态, [25](#page-24-0) 在磁盘路径失败时自动重新引导, [26](#page-25-0)

### 禁

禁用 LOFS, [26](#page-25-0) NWAM, [23](#page-22-0) 安装模式, [34](#page-33-0) 隔离协议, [32](#page-31-0)

#### 配

配置 iSCSI 存储 单路径, [35](#page-34-0) 多路径, [39](#page-38-0) VNIC, [16](#page-15-0) 法定服务器, [15](#page-14-0) 法定服务器软件, [15-16](#page-14-0) 法定设备, [30-34](#page-29-0) 镜像 ZFS 存储池, [36](#page-35-0) 新群集 通过使用 scinstall, [19-30](#page-18-0)

#### 启

启动, 法定服务器, [16](#page-15-0) 启用 I/O 多路径 (MPxIO), [40](#page-39-0) RPC 服务, [24](#page-23-0) 在磁盘路径失败时自动重新引导, [26](#page-25-0)

#### 取

取消配置 另请参见删除 另请参见卸载 Open HA Cluster 软件, [53-55](#page-52-0)

#### 日

日志文件, Open HA Cluster 安装, [25](#page-24-0)

### 删

删除 另请参见取消配置 另请参见卸载 Open HA Cluster 软件, [53-55](#page-52-0) 法定服务器, [56](#page-55-0)

设 设备 ID 名称, 确定, [31](#page-30-0)

#### 示

示例 配置 Open HA Cluster 软件 在所有节点上使用 scinstall, [27-30](#page-26-0)

#### 授

授权节点列表, 添加节点, [53](#page-52-0)

### 数

数据服务, [43](#page-42-0)

### 添

添加 另请参见安装 另请参见配置

#### 网

网络自动配置 (Network Auto-Magic, NWAM) 禁用, [23](#page-22-0) 限制, [10](#page-9-0)

#### 系

系统信息库, Open HA Cluster, [14](#page-13-0)

#### 下

下载软件 Open HA Cluster, [14](#page-13-0) OpenSolaris, [13](#page-12-0)

#### 卸

卸载 另请参见取消配置 另请参见删除 法定服务器, [56](#page-55-0)

#### 虚

虚拟 NIC (virtual NIC, VNIC) 配置, [16](#page-15-0) 显示 IP 地址, [42](#page-41-0) 指导, [10](#page-9-0)

引 引导, 到非群集模式, [54](#page-53-0)

#### 在

在磁盘路径失败时自动重新引导, [26](#page-25-0)

#### 重

重新引导, 到非群集模式, [54](#page-53-0)

### 专

专用网络, 配置 IPsec, [42-43](#page-41-0)

#### 状

状态, 检验, [34](#page-33-0)